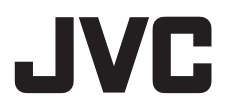

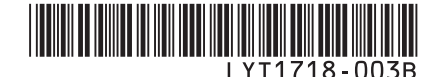

# *MANUEL D'UTILISATION ISTRUZIONI*

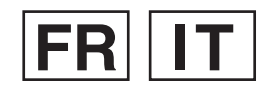

# **CAMÉSCOPE À DISQUE DUR MEDIA CAMERA CON HARD DISK GZ-MG133E**

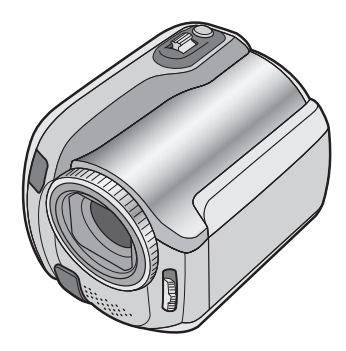

# **Cher client,**

Nous vous remercions d'avoir acheté cet appareil photo à disque dur. Avant utilisation, veuillez lire les informations et les précautions de sécurité présentées dans les pages 2 et 3 pour utiliser cet appareil en toute sécurité.

# **Gentile cliente**

Grazie per aver acquistato questa Media camera con hard disk. Prima dell'uso, legga le istruzioni di sicurezza e le precauzioni alle pagine 2 e 3 per assicurare un utilizzo sicuro del prodotto.

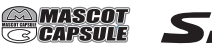

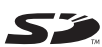

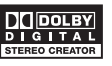

# **Précautions de sécurité**

#### **AVERTISSEMENT : POUR ÉVITER LES RISQUES D'INCENDIE OU D'ÉLECTROCUTION, NE PAS EXPOSER L'APPAREIL À LA PLUIE NI À L'HUMIDITÉ.**

# **PRÉCAUTIONS :**

- Pour éviter tout risque d'électrocution, ne pas ouvrir le boîtier. Aucune pièce intérieure n'est à régler par l'utilisateur. Se référer à un agent qualifié en cas de problème.
- Si l'on ne se sert pas de l'adaptateur secteur pendant une longue période, il est recommandé de débrancher le cordon d'alimentation de la prise secteur.

# **REMARQUES :**

- La plaque d'identification et l'avertissement de sécurité se trouvent sous l'appareil et/ou au dos.
- La plaque de numéro de série se trouve sur le logement de la batterie.
- Les informations d'identification et l'avertissement de sécurité de l'adaptateur secteur sont situés sur ses côtés supérieur et inférieur.

#### **Avertissement sur la pile au lithium remplaçable**

La pile utilisée dans cet appareil peut présenter des risques d'incendie ou de brûlure chimique si elle est mal traitée.

Ne pas recharger, démonter, chauffer à plus de 100°C ni mettre au feu.

Changer la pile avec une CR2025 Panasonic (Matsushita Electric), Sanyo, Sony ou Maxell. Danger d'explosion ou risque d'incendie si la pile n'est pas changée correctement.

- Jeter immédiatement les piles usées.
- Placer hors de la portée des enfants.
- Ne pas démonter ni jeter au feu.

# **AVERTISSEMENT:**

Ne pas exposer les batteries à une source de chaleur excessive telle que le rayonnement solaire direct, un feu, etc.

# **PRÉCAUTION:**

Afin d'éviter tout choc électrique ou dommage, insérez d'abord l'extrémité la plus courte du cordon d'alimentation dans l'adaptateur

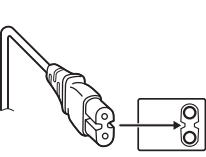

secteur jusqu'à ce qu'elle soit bien en place, puis branchez l'extrémité la plus longue sur une prise secteur.

Si le matériel est installé dans un coffret ou sur une étagère, s'assurer qu'il y a un espace suffisant sur tous les côtés pour permettre la ventilation (10 cm ou plus sur les deux côtés, au dessus et à l'arrière).

Ne pas boucher les orifices de ventilation. (Si les orifices de ventilation sont bouchés par un journal, un tissu, etc., la chaleur peut ne pas s'éliminer.)

Aucune source à flamme nue, telle que des bougies allumées, ne doit être placée sur l'appareil.

En jetant des batteries aux ordures, les problèmes d'environnement doivent être pris en considération et les réglementations locales ou la législation concernant le rebut de ces batteries doivent être strictement respectées.

L'appareil ne doit pas être exposé à l'égouttage ni aux éclaboussements.

Ne pas utiliser cet appareil dans une salle de bain, ni dans des endroits avec de l'eau.

Aussi, ne pas placer de récipient rempli d'eau ou de liquides (tels des produits cosmétiques, des médicaments, des vases de fleurs, des plantes en pot, des tasses, etc.) sur le dessus de cet appareil.

(Si de l'eau ou un liquide entre dans ce matériel, un incendie ou un choc électrique risque de se produire.)

Ne dirigez pas l'objectif directment vers le soleil. Vous pourriez vous abîmer la vue et l'appareil pourrait être endommagé. Il y a aussi risque d'incendie ou d'électrocution.

# **PRÉCAUTION !**

Les remarques suivantes sont destinées à protéger l'utilisateur et l'appareil photo contre des dommages éventuels.

Ne pas transporter ou saisir l'appareil photo par l'écran LCD, car il pourrait tomber ou s'endommager.

Ne pas utiliser de trépied photographique sur des surfaces irrégulières et inclinées. Il pourrait tomber et l' appareil photo pourrait être sérieusement endommagé.

# **PRÉCAUTION !**

Avec des câbles (Audio/Vidéo, S-Vidéo, etc.) raccordés, il est recommandé de ne pas laisser l'appareil photo sur le dessus du téléviseur, car tirer sur les câbles pourrait faire tomber l'appareil photo, causant des dommages.

## **PRÉCAUTION:**

La prise secteur doit être opérationnelle.

#### **Informations relatives à l'élimination des appareils usagés, à l'intention des utilisateurs**

**[Union européenne]** Lorsque ce symbole figure sur un appareil électrique et électronique, cela signifie qu'il ne doit pas être éliminé en tant que déchet ménager à la fin de son cycle de vie. Le produit doit être porté au point de pré-collecte approprié au recyclage

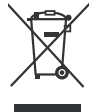

**Attention:** Ce symbole n'est reconnu que dans l'Union européenne**.**

des appareils électriques et électroniques pour y subir un traitement, une récupération et un recyclage, conformément à la législation nationale.

En éliminant correctement ce produit, vous contriburez à la conservation des ressources naturelles et à la prévention des éventuels effets négatifs sur l'environnement et la santé humaine, pouvant être dus à la manipulation inappropriée des déchets de ce produit. Pour plus d'informations sur le point de pré-collecte et le recyclage de ce produit, contactez votre mairie, le service d'évacuation des ordures ménagères ou le magasin dans lequel vous avez acheté le produit.

Des amendes peuvent être infligées en cas d'élimination incorrecte de ce produit, conformément à la législation nationale.

#### **(Utilisateurs professionnels)**

Si vous souhaitez éliminer ce produit, visitez notre page Web www.jvc-europe.com afin d'obtenir des informations sur sa récupération.

#### **[Pays ne faisant pas partie de l'Union européenne]**

Si vous souhaitez éliminer ce produit, faitesle conformément à la législation nationale ou autres règles en vigueur dans votre pays pour le traitement des appareils électriques et électroniques usagés.

#### **Noter que cet appareil photo est destiné à un usage privé uniquement.**

Toute utilisation commerciale sans autorisation est interdite. (Même si vous enregistrez un spectacle ou une exposition pour votre plaisir personnel, il est vivement recommandé de demander au préalable l'autorisation de filmer.)

#### **Marques commerciales**

• Fabriqué sous licence de Dolby Laboratories. Dolby et le symbole double D sont des marques de commerce de Dolby Laboratories.

#### • MASCOT *SCAPSULE*

MascotCapsule est une marque déposée de HI CORPORATION au Japon. Copyright © 2001 HI CORPORATION. Tous droits réservés.

• Les autres noms de produit et d'entreprise cités dans ce mode d'emploi sont des marques de commerce et/ou des marques déposées de leurs détenteurs respectifs.

# **Faire une sauvegarde des données enregistrées importantes**

JVC décline toute responsabilité pour toute perte de données. Il est recommandé de les copier sur un DVD ou un autre support d'enregistrement pour stockage. (c p. 40)

# **Faites un enregistrement test**

Avant d'enregistrer des données importantes, faites un enregistrement test et lisez les données enregistrées afin de vérifier que la vidéo et le son ont été enregistrés correctement.

# **Réinitialiser l'appareil photo s'il ne fonctionne pas correctement**

Cet appareil photo utilise un micro-ordinateur. Des facteurs tels qu'un bruit de fond ou les interférences peuvent l'empêcher de fonctionner correctement. Si l'appareil photo ne fonctionne pas correctement, le réinitialiser. ( $\equiv$  p. 51)

# **Précautions à prendre lors de la manipulation de la batterie**

- Vous devez utiliser les bloc-piles JVC BN-VF808U/VF815U/VF823U.
- Si l'appareil photo est soumis à une décharge électrostatique, le mettre hors tension avant de l'utiliser à nouveau.

# **En cas de dysfonctionnement, cesser immédiatement d'utiliser l'appareil photo et consulter le revendeur JVC le plus proche**

- En cas de problème lors de l'utilisation de la carte SD, apportez la carte avec l'appareil photo pour réparation. Si vous ne fournissez pas ces deux éléments, la cause du dysfonctionnement ne pourra pas être déterminée et il ne sera pas possible de réparer l'appareil photo.
- Il se peut que les données enregistrées soient effacées lors de la réparation ou du contrôle de l'appareil photo. Sauvegarder toutes les données avant de faire une demande de réparation ou de contrôle.

# **Comme il se peut que l'appareil photo soit utilisé pour des démonstrations en magasin, le mode de démonstration est activé par défaut**

Pour désactiver le mode de démonstration, régler [MODE DEMO] sur [ARRET]. ( $\equiv$  p. 48)

# **Table des matières**

# **PRISE EN MAIN**

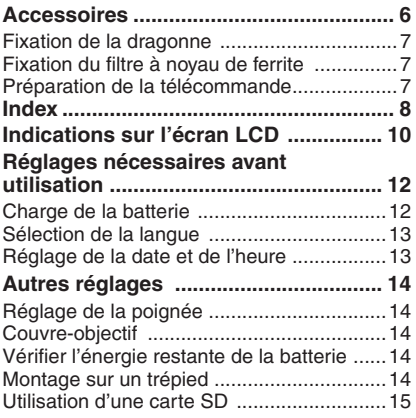

# **ENREGISTREMENT**

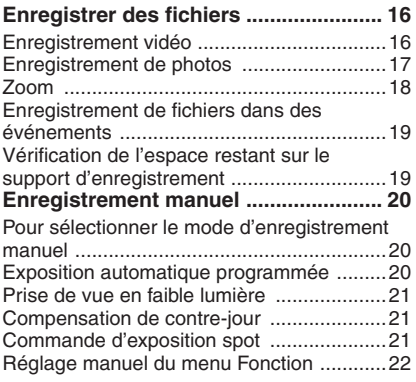

# **LECTURE**

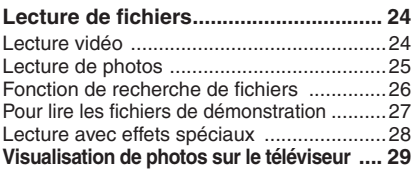

# **ÉDITION/IMPRESSION**

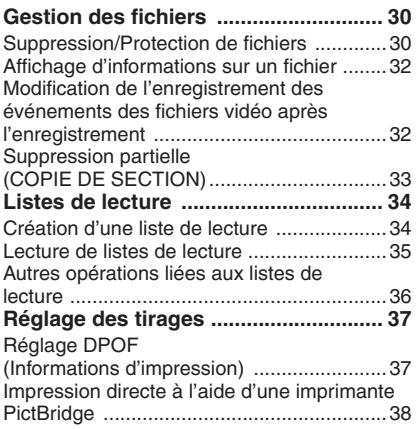

# **COPIE**

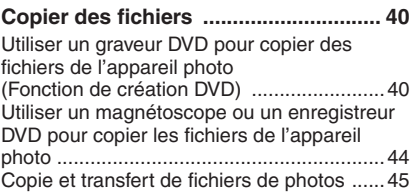

# **MENUS DE RÉGLAGE**

**Modifi cation des réglages à l'aide des menus ................................................... 46**

# **AUTRES INFORMATIONS**

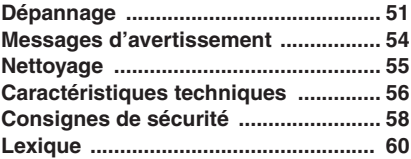

**FRANÇAIS 5FRANÇAIS**

# **Accessoires**

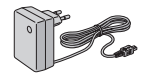

**Adaptateur secteur** AP-V17E

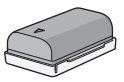

**Batterie** BN-VF808U

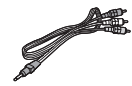

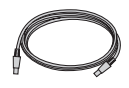

**Câble audio/vidéo Câble USB** ( $\mathbb{CP}$  p. 38, 40 et GUIDE D'UTILISATION DE L'ORDINATEUR)

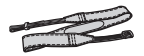

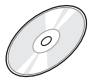

**Dragonne**   $(\Box \overline{\sigma} p. 7)$ 

**CD-ROM** (- GUIDE D'UTILISATION DE L'ORDINATEUR)

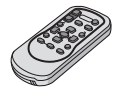

**Télécommande** RM-V750U (LF p. 7)

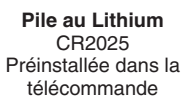

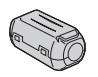

**Filtre à noyau de ferrite** (☞ p. 7)

#### **REMARQUE**

Veiller à utiliser les câbles fournis pour les raccordements. Ne pas utiliser d'autres câbles.

## **Fixation de la dragonne**

Ouvrir la bande velcro et faire passer l'extrémité de la courroie dans l'œillet.

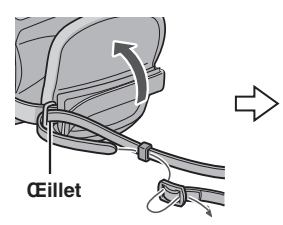

Faire passer la courroie dans la boucle, régler sa longueur et utiliser le guide de la courroie pour la fixer.

Positionner la boucle à proximité de l'œillet et fermer la bande velcro.

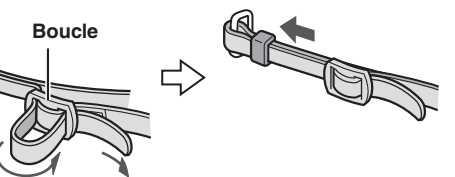

# **Fixation du filtre à noyau de ferrite**

Fixer le filtre à noyau de ferrite sur le cordon d'alimentation CC de l'adaptateur secteur. Le fi ltre à noyau de ferrite réduit les parasites.

**Guide de courroie**

# **Libérer les ergots**

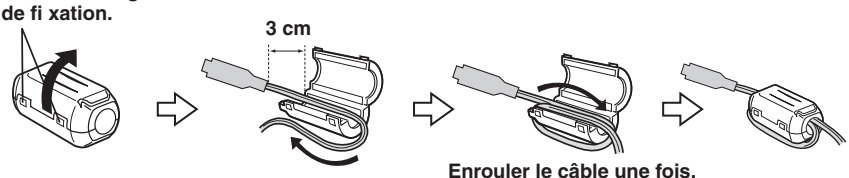

#### **Préparation de la télécommande**

La télécommande est dotée d'une pile lors de son achat. Enlever la feuille isolante avant toute utilisation.

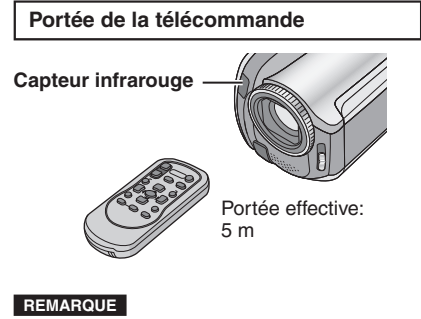

Le rayon transmis peut manquer d'efficacité ou engendrer des dysfonctionnements si le capteur infrarouge est directement exposé à la lumière du soleil ou à des éclairages puissants.

## **Pour réinsérer la pile**

Extraire le logement de la pile en poussant sur le bouton de verrouillage.

#### **Bouton de verrouillage**

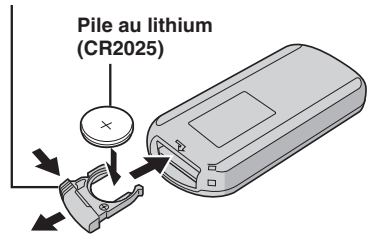

# **Index**

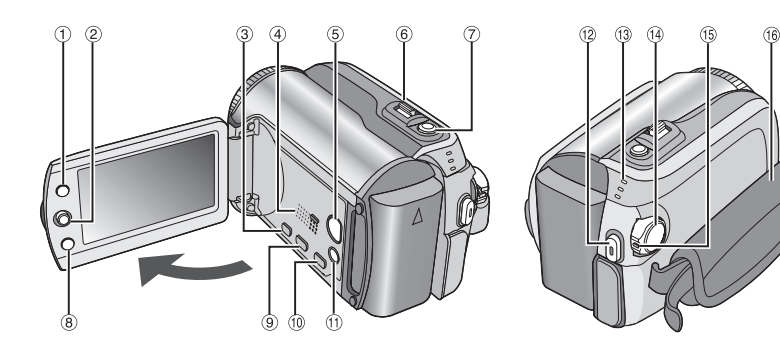

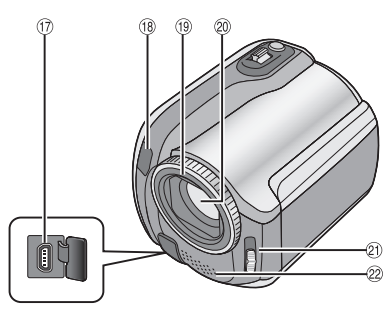

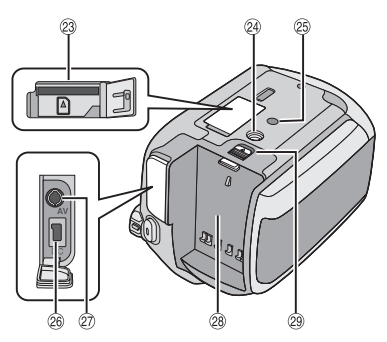

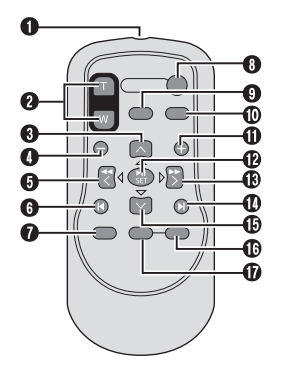

**REMARQUES**

• L'écran LCD peut pivoter sur 270°.

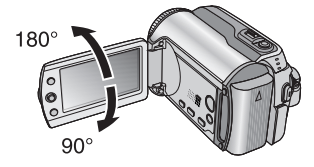

• **Fonctionnement avec alimentation couplée**

 Vous pouvez également mettre l'appareil photo sous/hors tension en ouvrant/fermant l'écran LCD en mode d'enregistrement.

• Veiller à ne pas obstruer <sup>®</sup>, <sup>®</sup> et <sup>®</sup> pendant la prise de vue.

# **Appareil photo**

- ① Touche Index [INDEX] (☞ p. 26)/Touche Espace restant/Touche Batterie intelligente [ 0 / 1 ] (- p. 14, 19)
- 2 Commande de réglage
	- Déplacer vers  $\wedge$  : Saut arrière ( $\sqrt{p}$  p. 24)/Vers le haut/ Compensation de contre-jour [ (- p. 21)/Commande d'exposition spot [ **[e**] ] (c# p. 21)
	- Déplacer vers  $\vee$  :
	- Saut en avant ( $\equiv$  p. 24)/Vers le bas Déplacer vers  $\zeta$  :
	- Recherche en arrière ( $\equiv$  p. 24)/Vers la gauche/Prise de vue en faible lumière [NIGHT] ( $\mathbb{F}$  p. 21)
	- Déplacer vers > : Recherche avant  $(x \neq p. 24)$
	- Vers la droite/Exposition automatique programmée [PROGRAM AE] (☞ p. 20) Pression vers le bas :
	- Lecture/Pause (a p. 24)
- ③ Touche Menu [MENU] (☞ p. 46)
- $\textcircled{\scriptsize{4}}$  Haut-parleur (r $\scriptstyle{\mathcal{\mathcal{F}}}$  p. 24)
- & Commutateur de mode Lecture/Enregistrement [SELECT PLAY/REC] (பச p. 16)
- $\circledcirc$  Commande de zoom [W  $\boxdot$ , T  $\bigcirc$ ] ( $\circledcirc$  p. 18) Commande de volume du haut-parleur [–VOL+] (ध्ङ p. 24)
- $\oslash$  Touche Prise de photo [SNAPSHOT] (☞ p. 17)
- ® Touche Fonction [FUNCTION] (☞ p. 22)
- ® Touche DVD direct [DIRECT DVD] (চেল p. 41 et GUIDE D'UTILISATION DE L'ORDINATEUR)
- **10 Touche Sauvegarde directe [DIRECT BACK UP]** (- GUIDE D'UTILISATION DE L'ORDINATEUR)/ Touche Evénement [EVENT] (☞ p. 19)
- $0$  Touche de mode Auto/Manuel [AUTO] (r p. 20)/Touche d'information [INFO] (r p. 32)
- . Touche de marche/arrêt d'enregistrement vidéo [REC] (☞ p. 16)
- / Témoins d'accès/charge [ACCESS/ CHARGE] (☞ p. 12) (Clignote lors d'un accès aux fichiers ou pendant la recharge de la batterie. Ne pas mettre l'appareil hors tension ni retirer la
	- batterie ou l'adaptateur secteur lors d'un accès aux fichiers.)

Témoin de mode Vidéo/Photo [ **idea**. **Ca** ] (r p. 16, 17)

- 0 Commutateur Alimentation/Mode [OFF (CHARGE), ON, MODE] ( $\mathbb{F}$  p. 12)
- **12** Touche de verrouillage (c p. 12)
- <sup>16</sup> Poignée ceinturée (c p. 14)
- 3 Connecteur USB (Universal Serial Bus) [  $\sqrt[p]{}$  ] ( $\mathbb{F}$  p. 38, 40 et GUIDE D'UTILISATION DE L'ORDINATEUR)
- <sup>(®</sup> Capteur infrarouge (c p. 7)
- <sup>(10</sup> Couvre-objectif (c p. 14)
- <sup>20</sup> Objectif
- $\mathfrak{D}$  Commutateur de couvre-objectif  $\lceil \bigoplus$ ,  $\bigoplus$  1  $(\Box \overline{\tau} \, p. 14)$
- 8 Microphone stéréo
- @ Emplacement à carte SD (c p. 15)
- <sup>29</sup> Trou fileté pour montage du trépied  $(\Box \overline{\tau} \, p. 14)$
- <sup>3</sup> Orifice de taquet (c p. 14)
- <sup>28</sup> Connecteur d'entrée CC [DC] (☞ p. 12)
- @ Connecteur audio/vidéo [AV]
- <sup>28</sup> Logement de la batterie (c p. 12)
- <sup>29</sup> Touche de libération de la batterie [BATT.]  $(\Box \overline{\tau} \, p. 12)$

# **Télécommande**

- Q Fenêtre de transmission du rayon infrarouge
- **@** Touches ZOOM (T/W) Zoom avant/arrière (c p. 18)
- **O** Touche de déplacement vers le haut Touche de rotation (sens antihoraire)  $(\Box \, p. 25)$
- **O** Touche de saut en arrière
- **O** Touche de déplacement vers la gauche
- **O** Touche Précédent
- $\bullet$  Touche PLAYLIST ( $\text{C}$ F p. 34)
- **<sup>O</sup>** Touche START/STOP
- **<sup>●</sup>** Touche SNAPSHOT ( $x$ <sup>*r*</sup> p. 17)
- $\Phi$  Touche INFO ( $\mathbb{F}$  p. 32)
- **10** Touche de saut en avant
- *B* Touche PLAY/PAUSE
- **<sup>®</sup>** Touche de déplacement vers la droite
- **<sup>** $①$ **</sup>** Touche Suivant
- $\Phi$  Touche de déplacement vers le bas Touche de rotation (sens horaire) ( $\equiv$  p. 25)
- **<sup>6</sup>** Touche INDEX
- *<b>@* Touche DATE

# **Indications sur l'écran LCD**

# **Pendant l'enregistrement de vidéos et de photos**

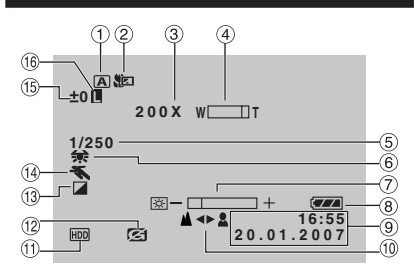

- ! Témoin du mode de fonctionnement sélectionné ( $\equiv$  p. 20) A : Mode Auto
	- **M**: Mode Manuel
- $\textcircled{\small{2}}$  Témoin de mode Tele macro (c $\scriptstyle\rm{gr}$  p. 23)
- $\textcircled{\tiny{3}}$  Rapport de zoom approximatif ( $\textup{cr}$  p. 18)
- $\textcircled{\tiny{4}}$  Témoin de Zoom (☞ p. 18)
- $\scriptstyle\textcircled{\tiny 5}$  Vitesse d'obturation ( $\scriptstyle\textcircled{\tiny 1}$  p. 23)
- $\circledcirc$  Témoin de balance des blancs (c $\scriptstyle\rm\sigma$  p. 23)
- ) Témoin de commande de luminosité ( $\sqrt{p}$  p. 48)
- $\circledast$  Témoin de batterie (c $_{\rm \mathbb{F}}$  p. 54)
- <sup>9</sup> Date/Heure (rap. 13)
- , Témoin de mise au point manuelle ( $\mathbb{F}$  p. 22)
- $0$  Témoin de support sélectionné ( $\mathbb{F}$  p. 47, 48)
- . Témoin de détection de chute (apparaît lorsque [DETECTION DE CHUTE] est réglé sur [ARRET].) (c p. 48)
- ⑬ Témoin de mode d'effet (☞ p. 23)
- 0 Témoin de mode d'exposition automatique programmée (AE) (capie, 20)/ 500 A : Témoin de prise de vue en faible lumière (cappe, 21)
- $10 \pm 1$ : Témoin de réglage d'exposition ( $\mathbb{F}$  p. 22)

**Ex** : Témoin de compensation de contrejour (☞ p. 21)

. : Témoin de commande d'exposition spot ( $\mathbb{F}$  p. 21)

<sup>16</sup> Témoin de verrouillage du diaphragme ( $\mathbb{F}$  p. 21)

## **Pendant l'enregistrement vidéo uniquement**

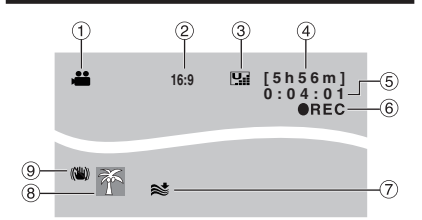

- $\textcircled{\tiny{1}}$  Témoin de mode ( $\textcircled{\tiny{1}}$  p. 16)
- $\circledR$  Rapport de format de la photo (16:9/4:3) ( $\circledR$  p. 47)
- $\circledcirc$  Qualité de l'image :  $\mathbb{H}$  (ultra fine),  $\mathbb{H}$  (fine), **N** (normale), **E** (économie) (c p. 46)
- $\circledcirc$  Temps restant ( $\circledcirc$  p. 16, 57)
- $\circledS$  Compteur ( $\circledcirc$  p. 47)
- <sup>6</sup> REC : (Apparaît pendant l'enregistrement.)  $($  $\sqrt{p}$  p. 16)

**011** : (Apparaît pendant le mode d'attente d'enregistrement.)

- $\oslash$  Témoin d'atténuation des bruits du vent ( $\simeq$  p. 47)
- ® Témoin d'événement (c p. 19)
- $@$  Témoin Stabilisateur d'image numérique (STABILISATEUR) (apparaît lorsque [STABILISATEUR] est réglé sur [ARRET].) ( $\equiv p.47$ )

**Pendant l'enregistrement de photos uniquement**

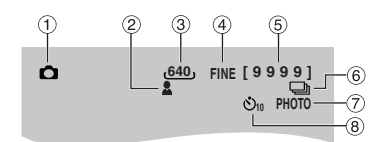

- $\textcircled{\tiny{1}}$  Témoin de mode ( $\textcircled{\tiny{1}}$  p. 17)
- $@$  Témoin de mise au point ( $\text{\ensuremath{\mathfrak{c}}\mathfrak{p}}$  p. 22)
- $\circledcirc$  Taille de l'image ( $\circledast$  p. 47)
- 4 Qualité de l'image : FINE (fine) ou STD (standard)  $(\equiv p. 47)$
- $\circledS$  Nombre de clichés restants ( $\circledcirc$  p. 57)
- $\circledcirc$  Témoin du mode de prise de vues en rafale ( $\circledcirc$  p. 48)
- $\oslash$  Témoin de prise de vue ( $\simeq$  p. 17)
- <sup>(8)</sup> Témoin d'enregistrement par retardateur (c p. 48)

# **FRANÇAIS**

#### **Pendant la lecture vidéo**

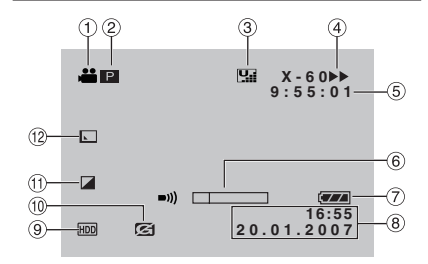

- $\scriptstyle\rm\odot$  Témoin de mode (☞ p. 24)
- 2 **P** : Témoin de lecture d'une liste de lecture (apparaît lors de la lecture d'une liste de lecture.) ( $\equiv$  p. 35)

 $@E$ : Témoin de lecture de la recherche d'événement (apparaît pendant la lecture d'un fichier vidéo à partir de la recherche d'événement.) (☞ p. 27)

¨© : Témoin de lecture de la recherche de date (apparaît pendant la lecture d'un fichier vidéo à partir de la recherche de date.) ( $\equiv$  p. 26)

- $\circled{3}$  Qualité de l'image :  $\Pi$  (ultra fine),  $\Pi$  (fine), **N** (normale), **E** (économie) (c p. 46)
- $\textcircled{\tiny{4}}$  Mode de lecture (c $\textcircled{\tiny{r}}$  p. 24)
	- $\blacktriangleright$  : Lecture
	- II : Pause
	- $\blacktriangleright\blacktriangleright$  : Recherche avant
	- 3 : Recherche en arrière
	- **II** : Ralenti avant
	- Y9 : Ralenti arrière
	- (Le nombre à gauche indique la vitesse.)
- ⑤ Compteur (☞ p. 47)
- $(6)$  Témoin de niveau de volume
- $\oslash$  Témoin de batterie (c $\eqqcolon$  p. 54)
- $\circledast$  Date/Heure ( $\circledast$  p. 13)
- <sup>9</sup> Témoin de support sélectionné ( $\sqrt{p}$ , 47, 48)
- $%$  Témoin de détection de chute (apparaît lorsque [DETECTION DE CHUTE] est réglé sur [ARRET].) (☞ p. 48)
- $\textcircled{\tiny{1}}$  Témoin de mode d'effet ( $\textup{\tiny{I\!\!\!\!I\!\!\!I\!\!}}$  p. 28)
- ⑫ Témoin d'effet de fondu/volet (☞ p. 28)

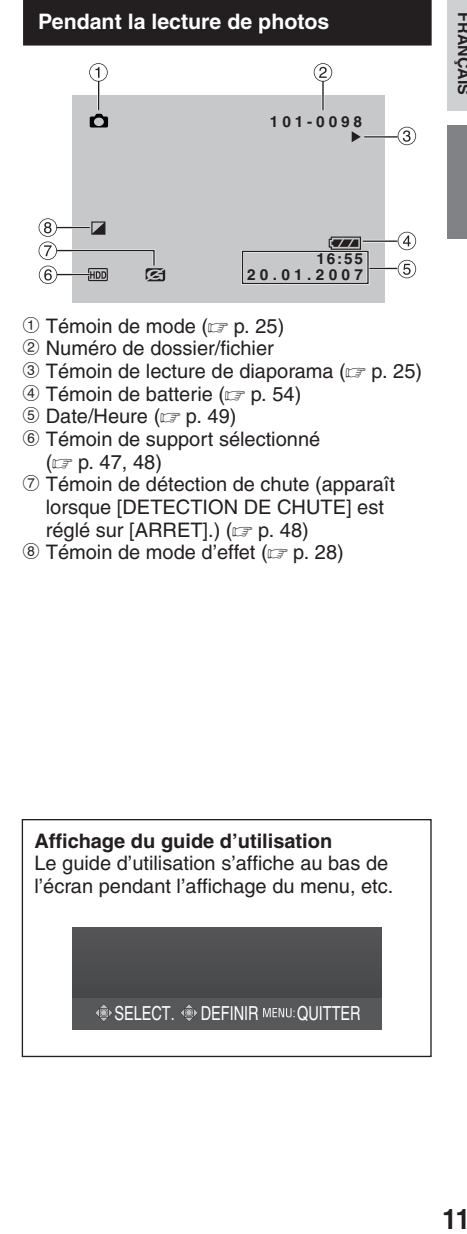

- $\circledcirc$  Témoin de mode ( $\circledcirc$  p. 25)
- 2 Numéro de dossier/fichier
- $\circledcirc$  Témoin de lecture de diaporama ( $\circledast$  p. 25)
- $\circledcirc$  Témoin de batterie ( $\circledcirc$  p. 54)
- $\circledcirc$  Date/Heure ( $\circledcirc$  p. 49)
- ( Témoin de support sélectionné ( $\mathbb{F}$  p. 47, 48)
- ) Témoin de détection de chute (apparaît lorsque [DETECTION DE CHUTE] est réglé sur [ARRET].) (c p. 48)
- ® Témoin de mode d'effet (c p. 28)

**Affi chage du guide d'utilisation** Le quide d'utilisation s'affiche au bas de l'écran pendant l'affichage du menu, etc.

**SELECT. OF DEFINIR MENU: QUITTER** 

# **Réglages nécessaires avant utilisation**

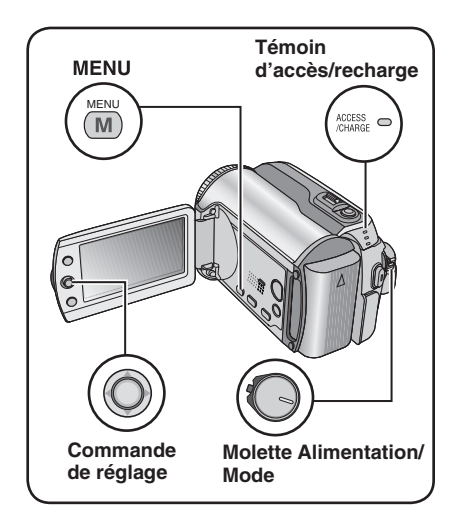

Veiller à configurer les trois réglages suivants avant utilisation.

# **Charge de la batterie**

#### **1 Régler la molette Alimentation/Mode sur OFF.**

Faire glisser la touche de verrouillage tout en appuyant dessus.

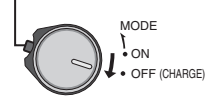

## **Temps de recharge / d'enregistrement requis (approx.)**

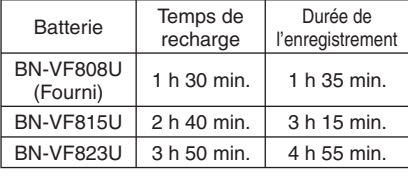

# **2 Fixer la batterie.**

Faire coulisser la batterie vers le bas jusqu'à ce qu'elle se verrouille.

#### **Partie inférieure de l'appareil photo**

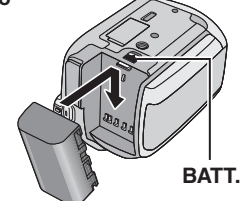

# **3 Brancher l'adaptateur secteur.**

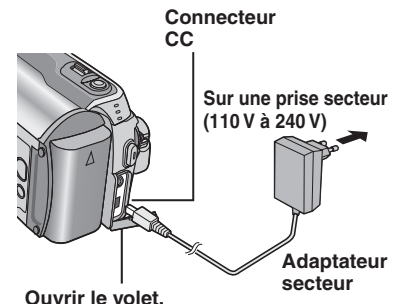

- Le témoin d'accès/recharge clignote pour indiquer que la recharge a commencé.
- Lorsque le témoin s'éteint, la recharge est terminée. Débrancher l'adaptateur secteur de la prise de courant et de l'appareil photo.

# 8 **Pour retirer la batterie**

Faire coulisser tout en maintenant **BATT**. ( étape **2**), puis retirer la batterie.

 $\blacksquare$  Pour vérifier la charge restante de la **batterie** 

Voir page 14.

# **REMARQUES**

- Vous pouvez également utiliser l'appareil photo avec uniquement l'adaptateur secteur.
- Éviter de tirer sur ou de plier la fiche et le cordon de l'adaptateur secteur. Cela pourrait endommager l'adaptateur secteur.

# **13FRANÇAIS FRANÇAIS**

# **Sélection de la langue**

Il est possible de modifier la langue de l'écran.

**1 Régler la molette Alimentation/Mode sur ON.** Faire glisser la touche de verrouillage tout en appuyant dessus.

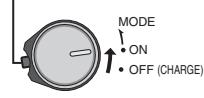

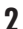

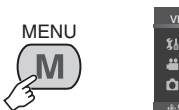

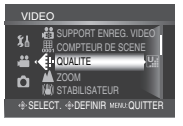

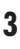

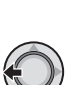

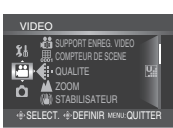

# **4 Sélectionner [GENERAL].**

Sélectionner

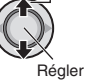

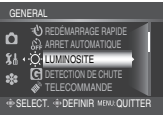

# **5 Sélectionner [LANGUAGE].**

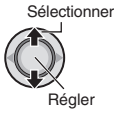

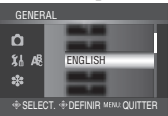

# **6 Sélectionner la langue appropriée.**

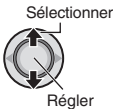

8 **Pour revenir à l'écran précédent** Déplacer la commande de réglage vers  $\zeta$ . **B** Pour quitter l'écran Appuyer sur **MENU**.

# **Réglage de la date et de l'heure**

**Après avoir exécuté les étapes 1-4 (**- **colonne de gauche)**

**5 Sélectionner [ REGLAGE DE l HEURE].**

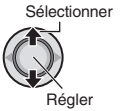

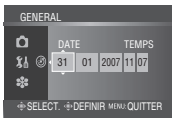

# **6 Régler la date et l'heure.**

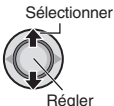

Procéder de même pour entrer le mois, le jour, l'année, l'heure et les minutes.

- 8 **Pour revenir à l'écran précédent** Déplacer la commande de réglage vers  $\zeta$ .
- **B** Pour quitter l'écran Appuyer sur **MENU**.

Vous avez configuré les réglages appropriés.

- 8 **Pour utiliser l'appareil photo immédiatement** Voir page 16.
- $\blacksquare$  Pour configurer d'autres réglages Voir page 14.

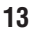

# **Autres réglages**

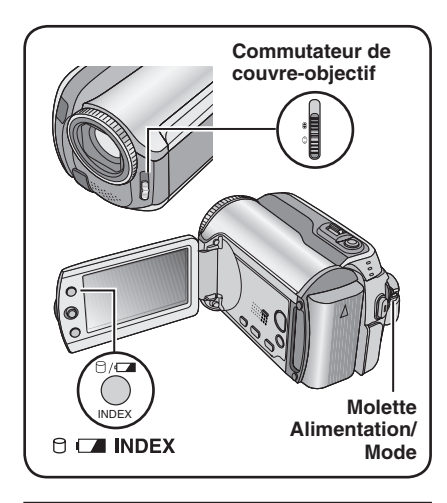

# **Réglage de la poignée**

Ouvrir la bande velcro et régler la poignée.

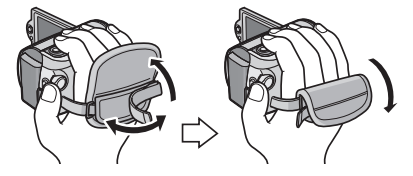

# **Couvre-objectif**

Après l'utilisation de l'appareil photo, fermer le couvre-ojbectif pour protéger l'objectif.

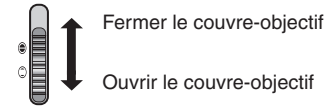

#### **REMARQUE**

N'appuyez pas trop fort sur le couvre-objectif. Vous risqueriez d'endommager l'objectif.

# **Vérifier l'énergie restante de la batterie**

#### **Préparatif :**

- Régler la molette Alimentation/Mode sur **OFF**.
- Fixer la batterie.

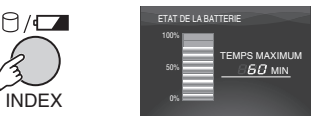

Les informations sur la batterie restent affichées pendant environ 5 secondes si la touche est enfoncée puis relâchée rapidement, et pendant environ 15 secondes si la touche est maintenue enfoncée pendant plusieurs secondes.

#### **REMARQUES**

- Si "ERREUR DE COMMUNICATION" apparaît, il y a peut-être un problème de batterie. Dans ce cas, contacter le revendeur JVC le plus proche.
- Le temps d'enregistrement affiché ne devrait être utilisé qu'à titre indicatif. Il est exprimé par tranches de 10 minutes.

## **Montage sur un trépied**

Aligner l'orifice de taquet sur l'orifice du trépied, et le trou fileté de montage sur la vis. puis faire pivoter l'appareil photo dans le sens horaire pour le monter sur le trépied.

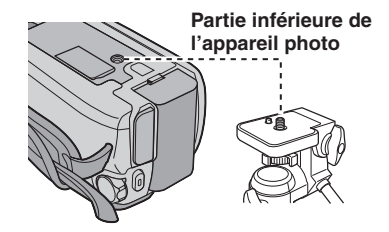

#### **REMARQUE**

Ne pas utiliser de trépied photographique sur des surfaces irrégulières ou inclinées. Il pourrait tomber et l'appareil photo pourrait être sérieusement endommagé.

# **Utilisation d'une carte SD**

Si vous souhaitez enregistrer sur une carte SD, les trois opérations suivantes doivent être exécutées.

## **Cartes compatibles SD :**

**Panasonic, TOSHIBA, pqi** (photo uniquement) et **SanDisk**. 128 MB à 4 GB.

- Sur d'autres supports, les données risquent de ne pas être enregistrées correctement ou des données déjà enregistrées risquent d'être perdues.
- Pour l'enregistrement vidéo, utiliser une carte mémoire SD rapide (au moins 10 Mo/s).
- Les cartes MultiMediaCards ne sont pas prises en charge.

#### Q **Insérer une carte SD**

#### **Préparatif :**

Régler la molette Alimentation/Mode sur **OFF**.

## **1 Ouvrir le volet de la carte SD.**

**Partie inférieure de l'appareil photo**

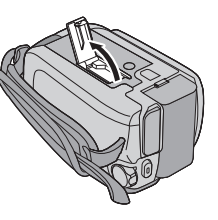

**2 Introduire la carte fermement, le bord biseauté en premier.**

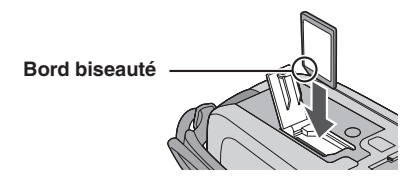

**3 Fermer le volet de la carte SD.**

#### $\blacksquare$  Pour retirer une carte SD Pousser sur la carte SD une fois.

Lorsqu'elle sort de l'appareil, la retirer.

#### **REMARQUES**

- L'alimentation doit être coupée pour l'insertion et le retrait de la carte SD. Sinon, les données de la carte risquent d'être altérées.
- Ne pas toucher la borne sur le côté opposé de l'étiquette.

#### **<sup>** $\odot$ **</sup>** Changer le support **d'enregistrement.**

L'appareil photo est programmé en usine pour enregistrer sur le disque dur intégré. Vous pouvez changer le support d'enregistrement pour la carte SD.

#### **Régler [SUPPORT ENREG. VIDEO] et [SUPPORT ENREG. PHOTO] sur [SD]. (**- **p. 47, 48)**

#### S **Formater une carte SD lors de sa première utilisation**

Le formatage procure des vitesses et un fonctionnement stables lors des accès à la carte SD.

#### **Sélectionner [EXECUTER] dans [FORMATER LA CARTE SD] pour formater la carte. (** $\text{C}$  **p. 50)**

# **Enregistrer des fichiers**

# **Enregistrement vidéo**

**Préparatif :** Régler la molette Alimentation/Mode sur **ON**.

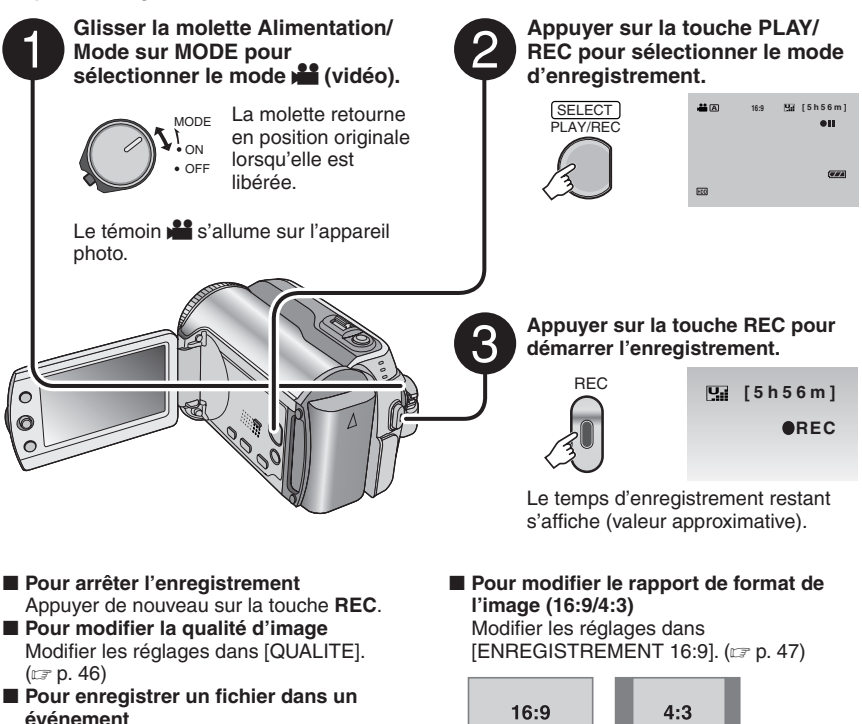

# **REMARQUES**

Voir page 19.

- Le mode d'enregistrement vidéo est automatiquement sélectionné lorsque l'on met l'appareil photo hors tension et puis le sous tension.
- Si l'appareil reste inutilisé pendant 5 minutes alors qu'il est sous tension, il se met de lui-même hors tension pour économiser l'énergie. Pour remettre l'appareil sous tension lors de l'utilisation de la batterie, régler la molette Alimentation/Mode sur **OFF**, puis sur **ON**. Pendant l'utilisation de l'adaptateur secteur, effectuer une opération quelconque, telle qu'un zoom.
- Les noms MOV\_001.MOD à MOV\_009.MOD, MOV\_00A.MOD à MOV\_00F.MOD et MOV\_010.MOD sont attribués aux fichiers vidéo dans leur ordre d'enregistrement.
- Un enregistrement vidéo de 12 heures consécutives s'arrête automatiquement à l'issue de ce délai.
- · Un nouveau fichier est créé à chaque prise de vues en rafale de 4 Go.
- Cet appareil photo enregistre de la vidéo au format MPEG2 compatible avec le format SD-VIDEO. Notez que cet appareil photo n'est pas compatible avec les autres formats vidéo numériques.
- Ne pas déplacer ni secouer brusquement l'appareil photo pendant l'enregistrement. Dans ce cas, le bruit du disque dur risque d'être enregistré.

**17FRANÇAIS FRANÇAIS** 

#### **Enregistrement de photos**

**Préparatif :** Régler la molette Alimentation/Mode sur **ON**.

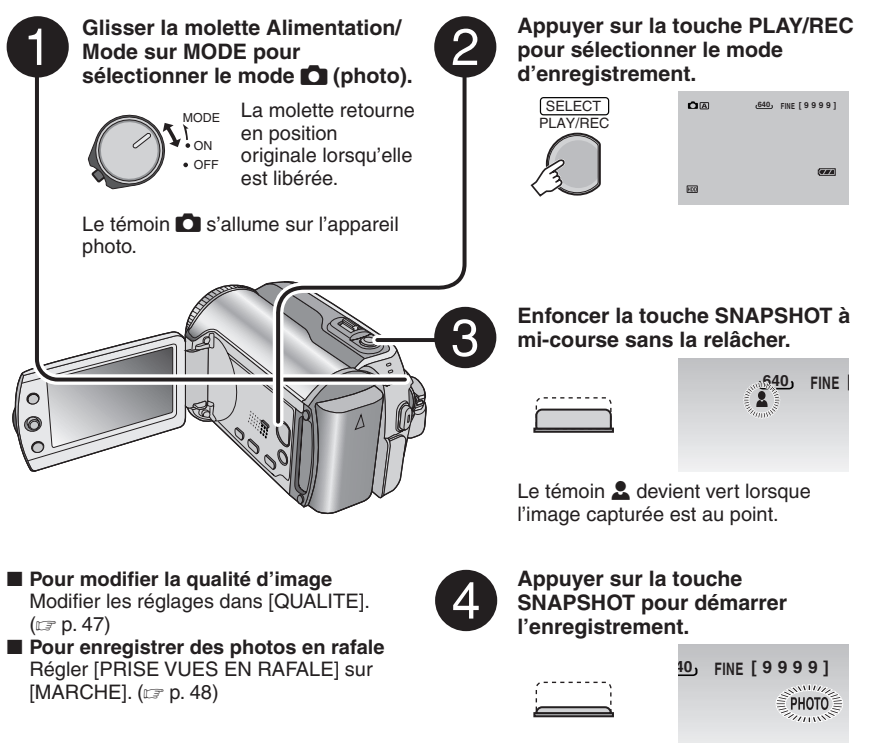

#### **REMARQUE**

Si l'appareil reste inutilisé pendant 5 minutes alors qu'il est sous tension, il se met de lui-même hors tension pour économiser l'énergie. Pour remettre l'appareil sous tension lors de l'utilisation de la batterie, régler la molette Alimentation/Mode sur **OFF**, puis sur **ON**. Pendant l'utilisation de l'adaptateur secteur, effectuer une opération quelconque, telle qu'un zoom.

# **Enregistrer des fichiers (Suite)**

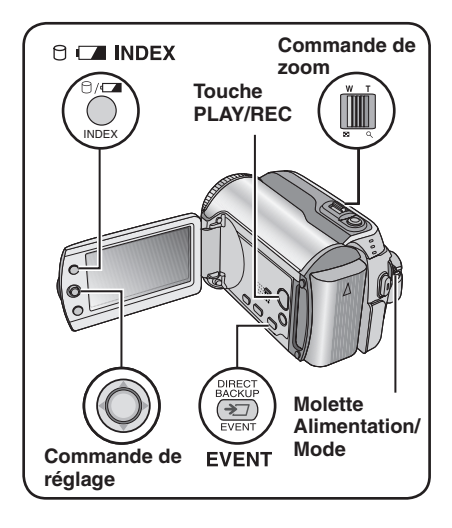

# **Zoom**

#### **Préparatif :**

- Glisser la molette Alimentation/Mode sur **MODE** pour sélectionner le mode  $\mathbf{u}$  ou  $\mathbf{\Omega}$ .
- Appuyer sur la touche **PLAY/REC** pour sélectionner le mode d'enregistrement.

**Zoom arrière Zoom avant**

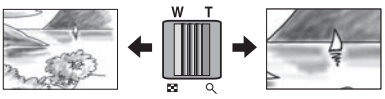

**W** : Grand angle **T** : Téléobjectif

## **Rapport de zoom maximal (préréglage d'usine)**

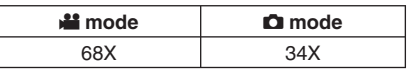

 $\blacksquare$  Pour modifier le rapport de zoom **maximal (pour le mode** ! **uniquement)** Modifier les réglages dans [ZOOM]. ( $\text{C}$  p. 46)

#### **REMARQUE**

La prise de vue macro jusqu'à environ 5 cm du sujet est possible lorsque la commande de zoom est réglée à fond sur **W**.

# **Enregistrement de fichiers dans des événements – Mode** ! **uniquement**

Si vous sélectionnez un événement en vue d'y enregistrer le fichier avant de démarrer l'enregistrement proprement dit, le fichier sera enregistré dans l'événement sélectionné. Ainsi, il sera plus facile de rechercher le fichier au moment de la lecture. Chaque événement comporte jusqu'à 3 destinations différentes (par exemple : BEBE1, BEBE2, BEBE3).

## **Préparatif :**

**1**

- Glisser la molette Alimentation/Mode sur **MODE** pour sélectionner le mode **...**
- Appuyer sur la touche **PLAY/REC** pour sélectionner le mode d'enregistrement.

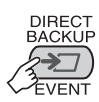

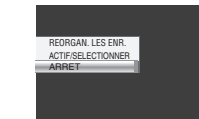

ŀ۶

# **2 Sélectionner [ACTIF/SELECTIONNER].**

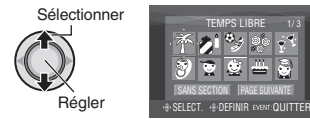

# **3 Sélectionner l'événement dans lequel vous voulez enregistrer le fichier.**

- Pour sélectionner une autre destination, sélectionner [PAGE SUIVANTE].
- Pour annuler l'enregistrement de l'événement, sélectionner [SANS SECTION].

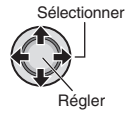

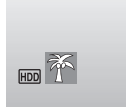

L'événement sélectionné s'affiche sur l'écran. Appuyer sur la touche **REC** pour démarrer l'enregistrement.

8 **Pour quitter l'écran** Appuyer sur **EVENT**.  $\blacksquare$  Pour rechercher un événement pour un **fi chier à lire** Voir page 26.

#### **REMARQUE**

Lorsque vous choisissez d'enregistrer un fichier dans un événement, le réglage est conservé même si vous éteignez l'appareil. Par la suite, vous enregistrerez un fichier dans l'événement préalablement sélectionné, sauf si vous modifiez le réglage.

**Vérifi cation de l'espace restant sur le support d'enregistrement – Mode** ! **uniquement**

#### **Préparatif :**

- Glisser la molette Alimentation/Mode sur **MODE** pour sélectionner le mode  $\mathbf{L}$ .
- Appuyer sur la touche **PLAY/REC** pour sélectionner le mode d'enregistrement.

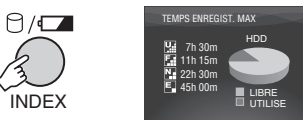

Le temps d'enregistrement maximum est affiché pour chaque mode de qualité d'image  $(\mathbb{H} : UITRA FIN, \mathbb{F} : FIN, \mathbb{N} : NORMAL,$  $E$ : ECONOMIE).

8 **Pour revenir à l'écran normal** Appuyer de nouveau sur la touche  $\Box$ .

# **Enregistrement manuel**

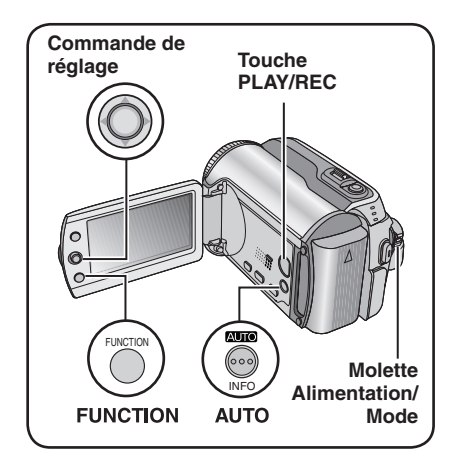

Le mode d'enregistrement manuel permet de définir manuellement la mise au point, la luminosité de l'écran, etc. Vous devez choisir ce mode car le mode d'enregistrement automatique, qui règle ces paramètres automatiquement, est sélectionné par défaut.

## **Pour sélectionner le mode d'enregistrement manuel**

# **Préparatif :**

- Glisser la molette Alimentation/Mode sur **MODE** pour sélectionner le mode  $\mathbf{H}$  ou  $\mathbf{\Omega}$ .
- Appuyer sur la touche **PLAY/REC** pour sélectionner le mode d'enregistrement.

# **Appuyer deux fois.**

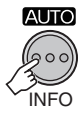

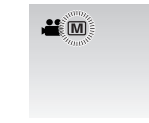

8 **Pour repasser en mode d'enregistrement automatique** Appuyer sur la touche **AUTO** pour faire apparaître le témoin A.

# **Exposition automatique programmée**

Vous pouvez enregistrer des vidéos ou des photos avec une luminosité optimale en réglant l'exposition et la vitesse d'obturation en fonction de l'environnement ou du sujet. **Après avoir exécuté "Pour sélectionner le mode d'enregistrement manuel" (**- **colonne de gauche)**

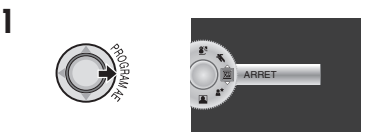

# **2 Sélectionner le réglage approprié.**

Pour plus de détails sur les réglages, voir ci-dessous.

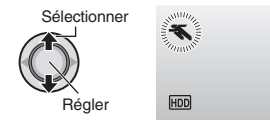

8 **Pour annuler l'exposition automatique programmée**

Sélectionner [ARRET] à l'étape **2**.

■ Options du réglage d'exposition **automatique programmée**

> $\cdot$ **\$** SPORTS: Enregistre clairement des sujets se déplaçant vite.

**•** <sup>G</sup> **NEIGE :** 

 Compense les sujets qui risqueraient d'être trop sombres dans une prise de vue effectuée dans un environnement très lumineux, par exemple dans la neige.

• / **PROJECTEUR :** 

 Sélectionner cette option lorsqu'une tache lumineuse rend le sujet trop lumineux.

**•**  $\star\star$  **CREPUSCULE :** 

 Rend les prises de vue au crépuscule plus naturelles.

# **21FRANÇAIS FRANÇAIS**

## **Prise de vue en faible lumière**

La vitesse d'obturation est réglée automatiquement sur une valeur de 1/2 à 1/250 seconde. Elle permet d'enregistrer avec un éclairage faible dans des endroits sombres.

**Après avoir exécuté "Pour sélectionner le**  mode d'enregistrement manuel" (c**entes** p. 20)

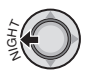

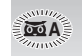

■ Pour annuler la prise de vue en faible **lumière**

Déplacer la commande de réglage sur  $\zeta$ (NIGHT) pour faire disparaître le témoin co A.

#### **REMARQUE**

Il est recommandé d'utiliser le trépied (- p. 14) lors de l'enregistrement avec une vitesse d'obturation lente.

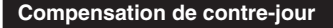

La fonction de compensation de contre-jour éclaircit le sujet en augmentant l'exposition.

**Après avoir exécuté "Pour sélectionner le**  mode d'enregistrement manuel" (c**entes** p. 20)

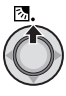

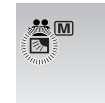

#### 8 **Pour annuler la compensation de contre-jour**

Déplacer la commande de réglage sur  $\sim$  $(\mathbb{Z})$  deux fois pour faire disparaître le témoin **-.** 

#### **Commande d'exposition spot**

Utiliser cette fonction lorsque la compensation de contre-jour est inefficace, ou pour régler la luminosité du point désiré.

**Après avoir exécuté "Pour sélectionner le mode d'enregistrement manuel" (** $\mathbb{F}$  **p. 20)** 

# **1 Déplacer deux fois.**

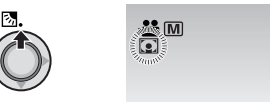

**2 Sélectionner le cadre de mesure spot désiré.**

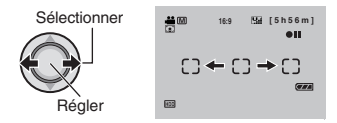

#### $\blacksquare$  Pour verrouiller l'exposition Une fois le réglage terminé, appuyer sur la commande de réglage et la maintenir

enfoncée pendant plus de 2 secondes. Le témoin  $\blacksquare$  s'affiche.

8 **Pour annuler la commande d'exposition spot**

Déplacer la commande de réglage sur  $\wedge$  ( $\boxed{\overline{\otimes}}$ ) une fois pour faire disparaître le témoin **..** 

# **Enregistrement manuel (Suite)**

# **Réglage manuel du menu Fonction**

Les fonctions d'enregistrement manuel sont simples à utiliser. Il suffit de sélectionner les options appropriées dans les menus de fonction.

**Après avoir exécuté "Pour sélectionner le**  mode d'enregistrement manuel" (☞ p. 20)

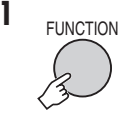

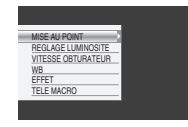

# **2 Sélectionner le menu approprié.**

Pour plus de détails sur les menus, voir ci-dessous.

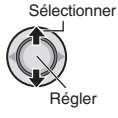

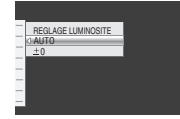

**3 Sélectionner le réglage approprié.**

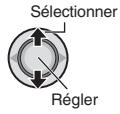

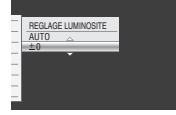

Selon le type de réglages sélectionné, vous pouvez définir la valeur en déplaçant la commande de réglage sur  $\wedge / \vee$  après la sélection.

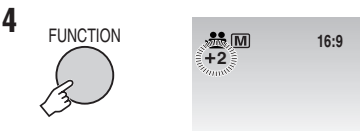

Le menu disparaît et le témoin de la fonction sélectionnée s'affiche.

8 **Pour revenir à l'écran précédent** Déplacer la commande de réglage vers  $\zeta$ .

 $\blacksquare$  Pour quitter l'écran Appuyer sur **FUNCTION**.

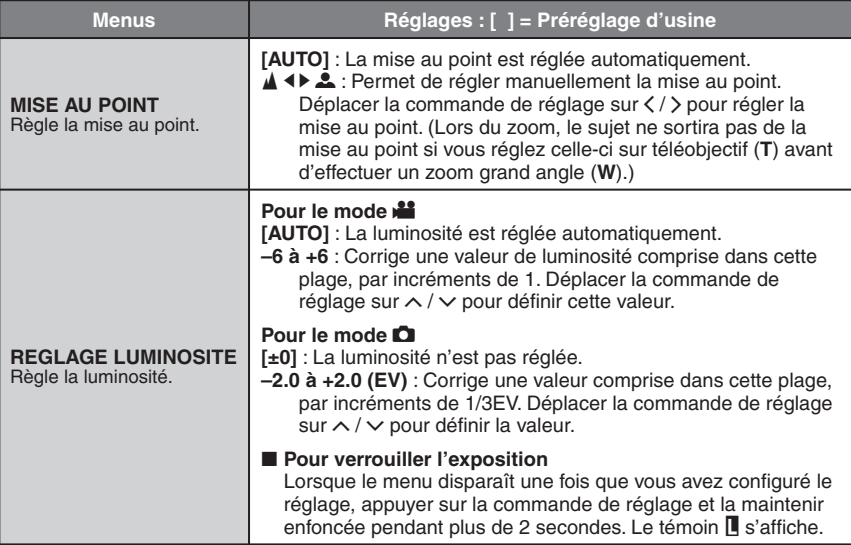

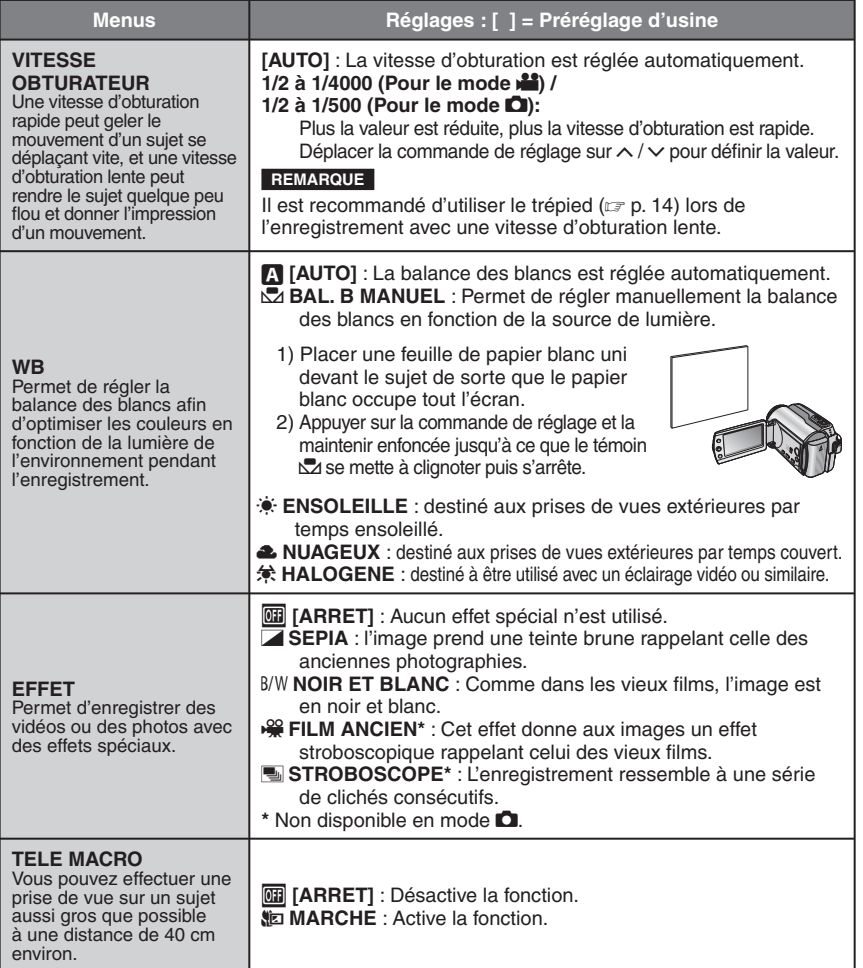

# **Lecture de fi chiers**

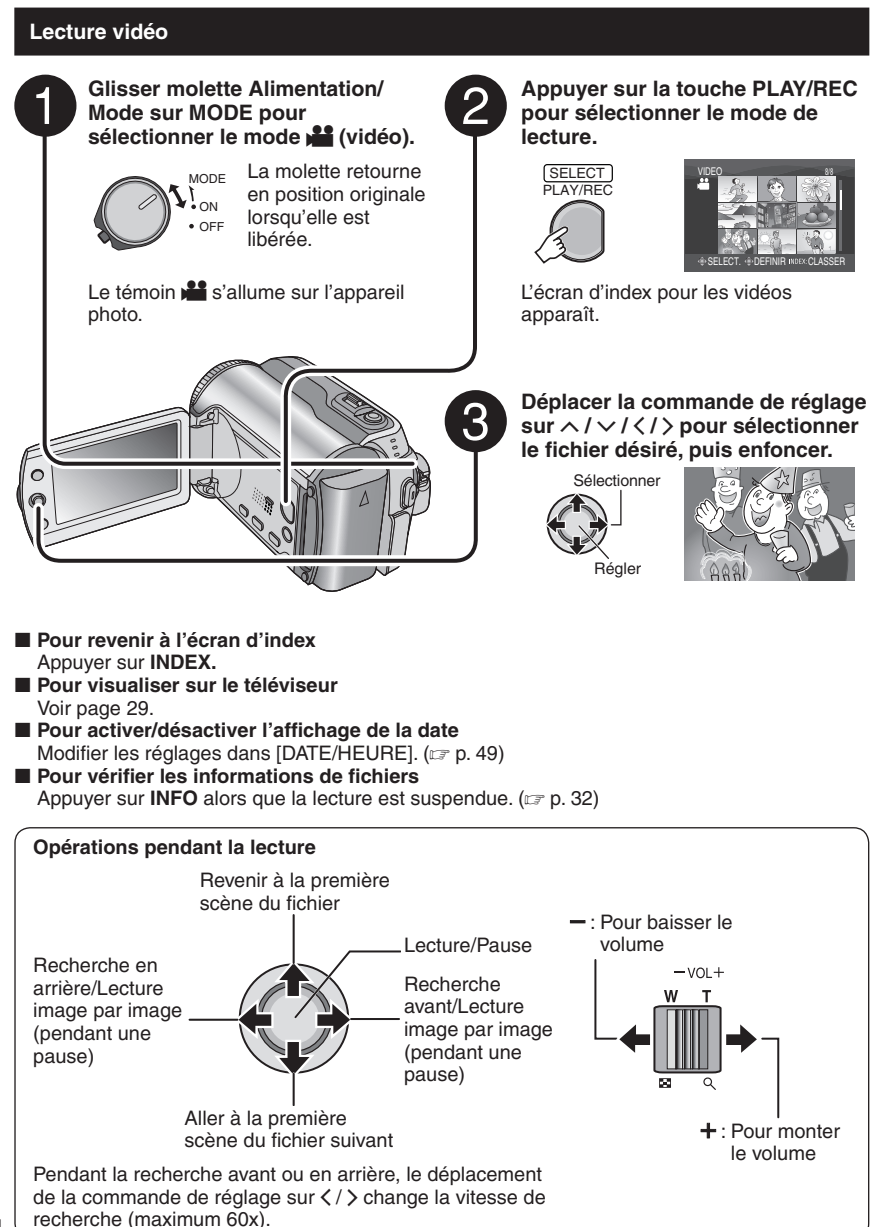

# **Lecture de photos**

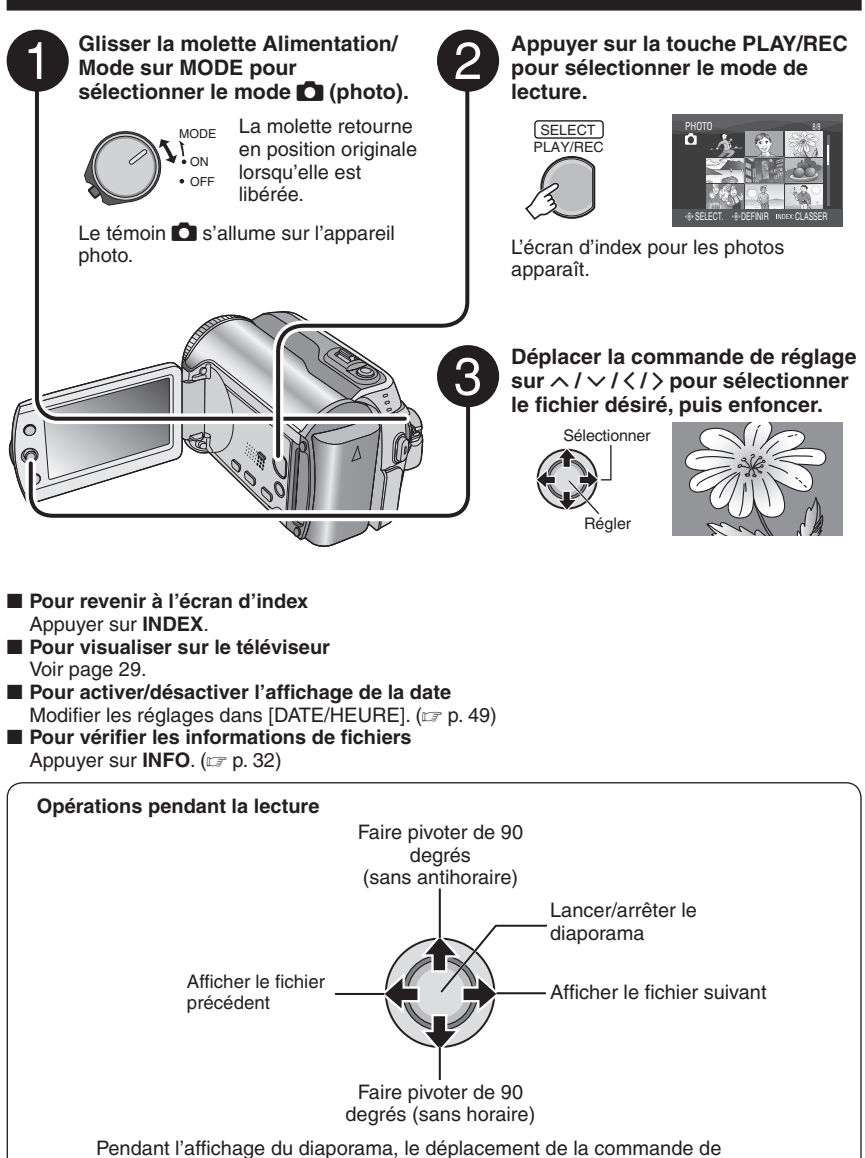

réglage sur  $\land$  /  $\lor$  change l'ordre de lecture.

**25FRANÇAIS FRANÇAIS** 

# Lecture de fichiers (Suite)

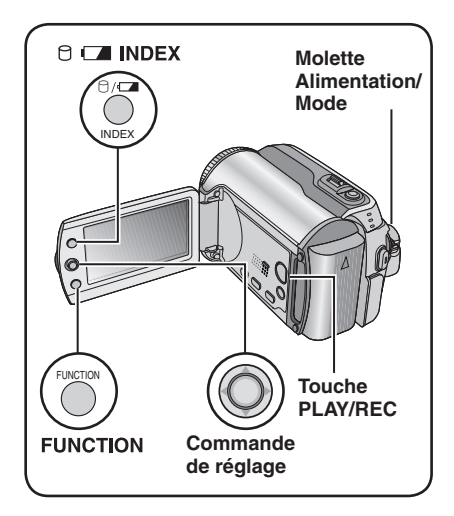

# **Fonction de recherche de fichiers**

Vous pouvez commuter l'écran d'index vers l'écran d'index des dates ou l'écran des événements pour la recherche de fichiers. L'écran des événements peut être utilisé en mode **.** Il ne peut pas être utilisé en mode #.

## **Écran d'index des dates**

Vous pouvez rechercher le fichier voulu par date d'enregistrement.

#### **Préparatif :**

- Glisser la molette Alimentation/Mode sur **MODE** pour sélectionner le mode  $\mathbf{H}$  ou  $\mathbf{\Omega}$ .
- Appuyer sur la touche **PLAY/REC** pour sélectionner le mode de lecture.

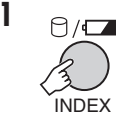

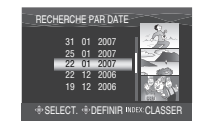

**2 Sélectionner la date d'enregistrement.**

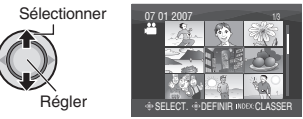

# **3** Sélectionner le fichier à lire.

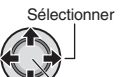

Régler

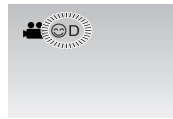

8 **Pour revenir à l'écran d'index** Appuyer sur la touche **INDEX**.

**Écran des événements – Mode** ! **uniquement**

Vous pouvez rechercher le fichier désiré par le biais de l'événement dans lequel vous avez enregistré le fichier lors de l'enregistremenent. (-p. 19) Après la recherche par événement, vous pouvez effectuer une recherche par date d'enregistrement afin de la limiter.

#### **Préparatif :**

- Glisser la molette Alimentation/Mode sur **MODE** pour sélectionner le mode **...**
- Appuyer sur la touche **PLAY/REC** pour sélectionner le mode de lecture.

# **1 Appuyer deux fois.**

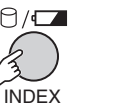

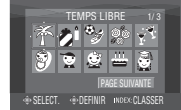

# **2 Sélectionner l'événement.**

Pour passer à la page suivante, sélectionner [PAGE SUIVANTE].

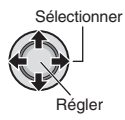

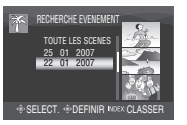

# **3 Sélectionner la date d'enregistrement.**

Pour afficher tous les fichiers, sélectionner **ITOUTE LES SCENESI.** 

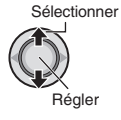

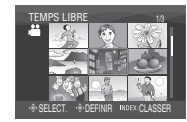

# **4** Sélectionner le fichier à lire.

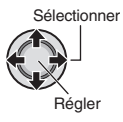

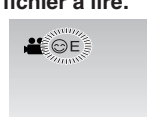

- 8 **Pour revenir à l'écran d'index** Appuyer sur la touche **INDEX**.
- $\blacksquare$  Pour modifier l'enregistrement des événements d'un fichier Voir page 32.

# Pour lire les fichiers de démonstration **– Mode** ! **uniquement**

Il se peut que des fichiers vidéo utilisés pour la démonstration en magasin soient enregistrés sur l'appareil photo que vous avez acheté. Ces fichiers sont sauvegardés dans le dossier [EXTMOV] et ils peuvent être lus en procédant comme suit.

## **Préparatif :**

- Glisser la molette Alimentation/Mode sur **MODE** pour sélectionner le mode  $\mathbf{L}$ .
- Appuyer sur la touche **PLAY/REC** pour sélectionner le mode de lecture.

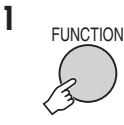

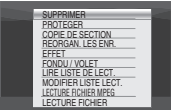

**2 Sélectionner [LECTURE FICHIER MPEG].**

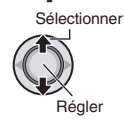

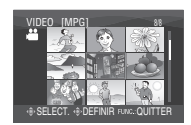

 $3$  Sélectionner le fichier à lire.

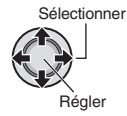

- $\blacksquare$  Pour quitter l'écran Appuyer sur **FUNCTION**.
- 8 **Pour revenir au mode de lecture de fi chier normal**  Sélectionner [LECTURE FICHIER] à

l'étape **2**.

# Lecture de fichiers (Suite)

# **Lecture avec effets spéciaux**

#### **Effets de fondu ou de volet**

Ajouter des effets au début et à la fin des vidéos. Ces effets ne peuvent pas être définis pour les photos.

#### **Effets de lecture**

Ajouter des effets qui, par exemple, modifient les tonalités des images.

## **Préparatif :**

- Glisser la molette Alimentation/Mode sur **MODE** pour sélectionner le mode  $\mathbf{H}$  ou  $\mathbf{\Omega}$ .
- Appuyer sur la touche **PLAY/REC** pour sélectionner le mode de lecture.

# **ex.) Régler [EFFET] sur [SEPIA].**

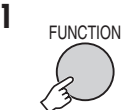

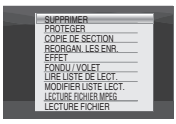

# **2 Sélectionner [FONDU / VOLET] (mode if** uniquement) ou [EFFET].

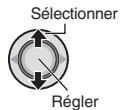

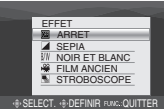

# **3 Sélectionner l'effet désiré.**

Pour plus de détails sur les effets, voir la colonne de droite.

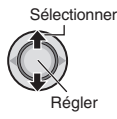

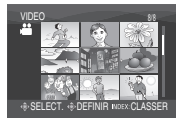

# **4** Sélectionner le fichier à lire.

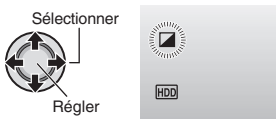

- $\blacksquare$  Pour quitter l'écran Appuyer sur **FUNCTION**.
- $\blacksquare$  Pour désactiver un effet Sélectionner [ARRET] à l'étape **3**.

# **8** Options de réglage FONDU / VOLET

## $\bullet$  **While FONDU-BLANC :**

 Entrée ou sortie en fondu sur un écran blanc.

**• BK FONDU-NOIR** :

 Entrée ou sortie en fondu sur un écran noir.

**• EXP FONDU NOIR & BLANC :** 

 Passe d'un écran noir et blanc à un écran couleur lors de l'entrée en fondu, ou l'inverse lors de la sortie en fondu.

## **• R** VOLET EN COIN :

Le volet s'ouvre sur un écran noir depuis l'angle supérieur droit vers l'angle inférieur gauche, ou se ferme en sens inverse.

# **•** □ VOLET FENETRE :

 La scène démarre au centre d'un écran noir avec le volet qui s'ouvre en s'élargissant vers les coins, ou l'inverse lorsqu'il se ferme.

 $\bullet$  **T** VOLET HORIZONTAL : Ouverture du volet de droite à gauche, ou fermeture en sens inverse.

# • U **VOLET A PORTES :**

 Ouverture du volet en deux moitiés d'un écran noir, l'une vers la gauche et l'autre vers la droite, pour révéler la scène, ou fermeture du volet en sens inverse.

#### • V **VOLET VERTICAL :** La scène s'ouvre du bas vers le haut sur un écran noir, ou se ferme en sens inverse.

# • W **VOLET A PORTES VERT. :**

 Ouverture du volet au centre d'un écran noir allant en s'élargissant vers le haut et vers le bas, ou fermeture du volet en sens inverse.

# 8 **Options de réglage EFFET**

## • J **SEPIA :**

L'image prend une teinte brune rappelant celle des anciennes photographies.

- $\bullet$  B/W **NOIR ET BLANC** : L'image est en noir et blanc comme dans les vieux films.
- L **FILM ANCIEN\* :** Donne aux images un effet stroboscopique rappelant celui des vieux films.
- M **STROBOSCOPE\* :**

L'enregistrement ressemble à une série de clichés consécutifs.

 $*$  Non disponible en mode  $\Box$ .

# **Visualisation de photos sur le téléviseur**

# **Préparatif :**

Mettre tous les appareils hors tension.

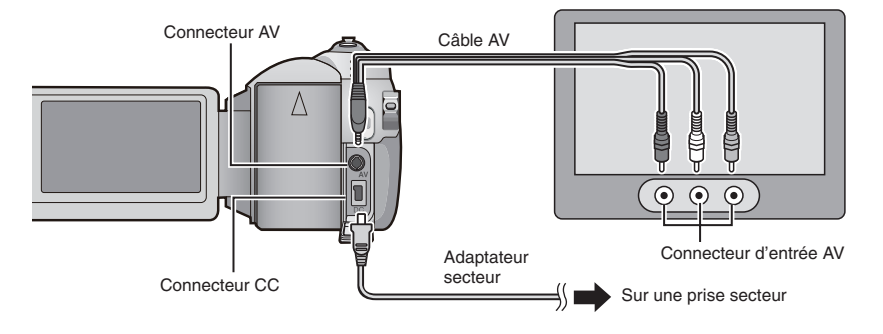

## **REMARQUE**

Cet appareil photo est conçu pour être utilisé avec les signaux de télévision couleur de type PAL. Il ne peut pas être utilisé sur un téléviseur de standard différent.

- **1 Mettre sous tension l'appareil photo et le téléviseur.**
- **2 Régler le téléviseur en mode VIDÉO.**
- **3** (Uniquement lors du raccordement de l'appareil photo à un magnétoscope/graveur de DVD) Mettre sous tension le magnétoscope/graveur de DVD et définir le mode d'entrée **AUX pour ces appareils.**
- $\boldsymbol{4}$  Lancer la lecture sur l'appareil photo. (☞ p. 24, 25)
- 8 **Si le raport de format de l'image est incorrect, tel qu'illustré ci-contre à droite.** Modifier les réglages dans [SELECT. FORMAT ECRAN]. (☞ p. 49)

■ Pour afficher l'affichage sur écran de **l'appareil photo sur le téléviseur.** Régler [AFFICHER SUR TV] sur [MARCHE]. (CF p. 49)

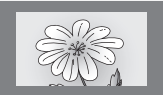

**Téléviseur 16:9 Téléviseur 4:3**

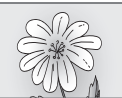

# Gestion des fichiers

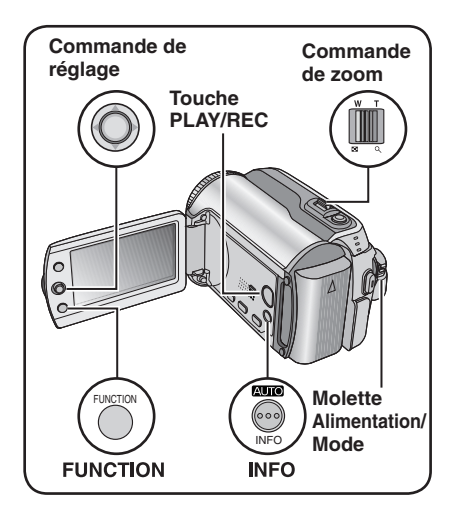

#### **PRÉCAUTION**

Ne pas ôter le support d'enregistrement et veiller à n'effectuer aucune autre opération (comme mettre l'appareil hors tension) lors de l'accès aux fichiers. Veiller également à utiliser l'adaptateur secteur fourni car le support d'enregistrement des données risque d'être endommagé si la batterie venait à se décharger complètement pendant le fonctionnement. En cas d'altération des données du support d'enregistrement, il faut formater le support. (☞ p. 50)

# **Suppression/Protection de fichiers**

- Les fichiers protégés ne peuvent pas être supprimés. Si vous souhaitez les supprimer, vous devez d'abord annuler la protection.
- · Il n'est pas possible de restaurer des fichiers qui ont été supprimés. Vérifiez donc soigneusement les fichiers avant de les supprimer.
- Pour une carte SD, vous pouvez utiliser le loquet de protection contre l'écriture/ l'effacement pour définir la protection. Pour protéger tous les fichiers, faire glisser le loquet en position "LOCK".

Loquet de protection contre l'écriture et l'effacement

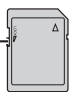

#### **Préparatif :**

- Glisser la molette Alimentation/Mode sur **MODE** pour sélectionner le mode  $\mathbf{H}$  ou  $\mathbf{\Box}$ .
- Appuyer sur la touche **PLAY/REC** pour sélectionner le mode de lecture.
- **ex.) Exécuter [SUPPRIMER].**

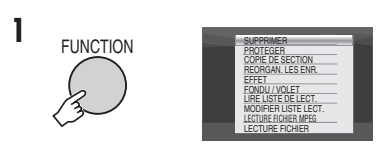

## **2 Sélectionner [SUPPRIMER] ou [PROTEGER].**

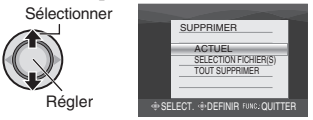

# Supprimer/Protéger le fichier affiché

## **Après avoir exécuté les étapes 1-2**

# **3 Sélectionner [ACTUEL].**

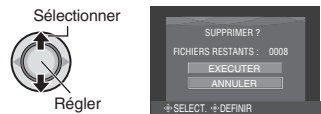

Vous pouvez sélectionner le fichier précédent ou suivant en déplaçant la commande de réglage sur  $\langle \rangle$ .

# **4 Sélectionner [EXECUTER].**

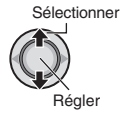

**B** Pour quitter l'écran Appuyer sur **FUNCTION.**

**Sélection et suppression/protection des fi chiers**

**Après avoir exécuté les étapes 1-2 (**- **p. 30)**

**3 Sélectionner [SELECTION FICHIER(S)].**

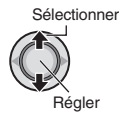

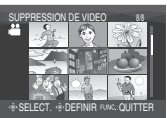

# **4** Sélectionner le fichier approprié.

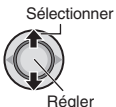

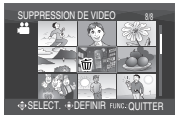

- $\bullet$  Le symbole  $\overline{m}$  ou  $\bullet$  apparaît sur le fichier. Répéter cette étape pour sélectionner d'autres fichiers.
- Si l'on déplace la commande de zoom vers **T**, l'écran d'aperçu de la photo s'affiche. Déplacer la commande de zoom vers **W** permet de revenir à l'écran d'index.

**5** FUNCTION

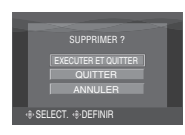

**6 Sélectionner [EXECUTER ET QUITTER] (lors de l'exécution de [SUPPRIMER]) ou [QUITTER] (lors de l'exécution de [PROTEGER])**.

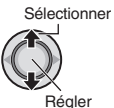

#### **B** Pour quitter l'écran Appuyer sur **FUNCTION**.

**Suppression/Protection de tous les fi chiers**

**Après avoir exécuté les étapes 1-2 (**- **p. 30)**

# **3 Sélectionner [TOUT SUPPRIMER] ou [TOUT PROTEGER].**

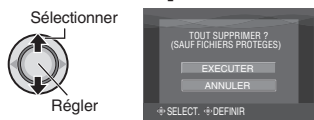

# **4 Sélectionner [EXECUTER].**

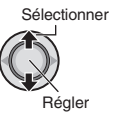

 $\blacksquare$  Pour quitter l'écran Appuyer sur **FUNCTION**.

 $\blacksquare$  Pour annuler la protection Sélectionner le fichier protégé à l'étape **4** ("Sélection et suppression/protection des fichiers"  $\sqrt{r}$  colonne de gauche).

- Pour annuler la protection de tous les **fi chiers**
	- 1) À l'étape **3**, sélectionner [TOUT ANNULER], puis enfoncer la commande de réglage.
	- 2) Déplacer la commande de réglage sur  $\wedge$  /  $\vee$  pour sélectionner [EXECUTER], puis l'enfoncer.

# **Gestion des fichiers (Suite)**

# **Affi chage d' informations sur un fi chier**

#### **Préparatif :**

- Pour le mode  $\blacksquare$  : Interrompre la lecture. Sélectionner le fichier dans l'écran d'index.
- $\bullet$  Pour le mode  $\bullet$  : Lire la photo. Sélectionner le fichier dans l'écran d'index.

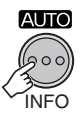

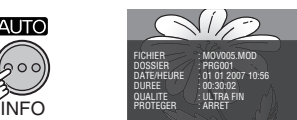

- **FICHIER :** Nom de fichier
- **DOSSIER :** Nom de dossier
- **DATE/HEURE :**

Date et heure de l'enregistrement

- $\bullet$  DUREE (pour les fichiers vidéo) : Heure de lecture (longueur du fichier)
- **TAILLE (pour les photos) :** Taille de l'image (c p. 47)
- **QUALITE :** Qualité de l'image (c p. 46, 47)
- **PROTEGER :** Etat de protection des fichiers ( $\mathfrak{c}$  p. 30)
- $\blacksquare$  Pour désactiver l'affichage **d'informations sur les fi chiers** Appuyer de nouveau sur **INFO**.

**Modifi cation de l'enregistrement des événements des fi chiers vidéo après l'enregistrement – Mode** ! **uniquement**

#### **Préparatif :**

- Glisser la molette Alimentation/Mode sur **MODE** pour sélectionner le mode **...**
- Appuyer sur la touche **PLAY/REC** pour sélectionner le mode de lecture.

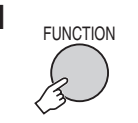

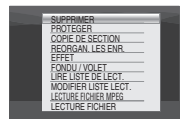

# **2 Sélectionner [REORGAN. LES ENR.].**

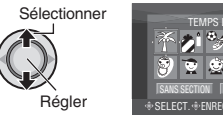

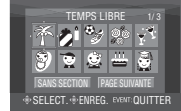

- **3 Sélectionner un nouvel événement**  dans lequel le fichier sera enregistré.
	- Pour passer à la page suivante, sélectionner [PAGE SUIVANTE].
	- Pour annuler l'enregistrement de l'événement, sélectionner [SANS SECTION].

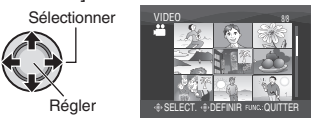

# **4** Sélectionner le fichier à enregistrer.

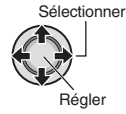

- $\bullet$  Le symbole  $\checkmark$  apparaît sur le fichier. Répéter cette étape pour sélectionner d'autres fichiers.
- Si l'on déplace la commande de zoom vers **T**, l'écran d'aperçu de la photo s'affiche. Déplacer la commande de zoom vers **W** permet de revenir à l'écran d'index.

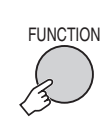

**5**

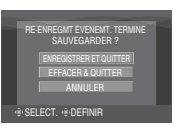

**6 Sélectionner [ENREGISTRER ET QUITTER].**

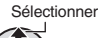

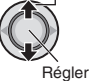

#### $\blacksquare$  Pour quitter l'écran Appuyer sur **FUNCTION**.

# **Suppression partielle (COPIE DE SECTION) – Mode** ! **uniquement**

Vous pouvez diviser en deux le fichier vidéo sélectionné, et faire une copie de la partie désirée en tant que nouveau fichier vidéo.

## **Préparatif :**

- Glisser la molette Alimentation/Mode sur **MODE** pour sélectionner le mode **...**
- Appuyer sur la touche **PLAY/REC** pour sélectionner le mode de lecture.

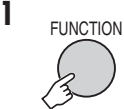

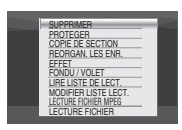

# **2 Sélectionner [COPIE DE SECTION].**

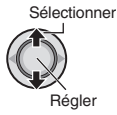

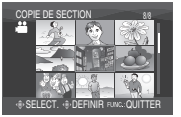

# $3$  Sélectionner le fichier approprié.

Sélectionner

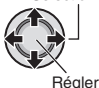

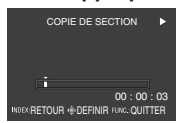

La lecture commence.

**4** Spécifier le point où l'on désire **diviser le fi chier.**

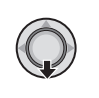

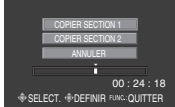

- **5** Sélectionner le fichier à copier.
	- **[COPIER SECTION 1] :**
		- Copier la section qui précède le point de division.
	- **[COPIER SECTION 2] :** Copier la section qui suit le point de division.

Sélectionner

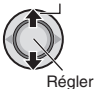

Une fois la copie terminée, le fichier copié est ajouté à l'écran d'index.

 $\blacksquare$  Pour quitter l'écran Appuyer sur **FUNCTION**.

#### **REMARQUE**

Lors de la lecture du fichier copié, la date d'enregistrement du fichier original s'affiche. En même temps, la date d'exécution de la copie apparaît dans l'affichage d'informations sur les fichiers. (comp. 32)

# **Listes de lecture– Mode** ! **uniquement**

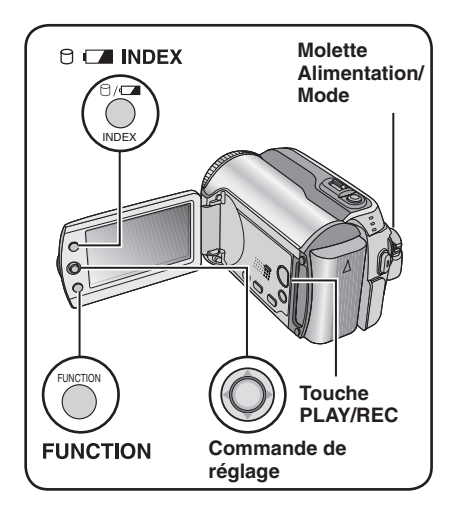

Il s'agit d'une liste qui permet d'organiser les vidéos enregistrées dans l'ordre choisi.

## **Préparatif :**

- Glisser la molette Alimentation/Mode sur **MODE** pour sélectionner le mode  $\mathbf{L}$ .
- Appuyer sur la touche **PLAY/REC** pour sélectionner le mode de lecture.

**Création d'une liste de lecture**

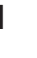

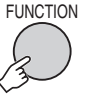

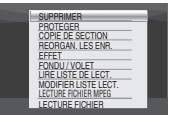

**2 Sélectionner [MODIFIER LISTE LECT.].**

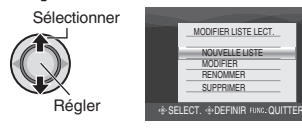

**3 Sélectionner [NOUVELLE LISTE].**

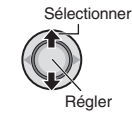

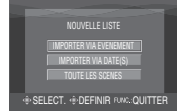

**4** Sélectionner une option et afficher les fichiers.

> Sélectionner Régler

•**[IMPORTER VIA EVENEMENT] :**  Rechercher un événement et afficher les fichiers correspondants répertoriés par date d'enregistrement.

Déplacer la commande de réglage sur  $\land$  /  $\lor$  /  $\lt$  /  $>$  pour sélectionner l'événement, puis l'enfoncer.

- •**[IMPORTER VIA DATE(S)] :**  Afficher tous les fichiers du support, répertoriés par date d'enregistrement.
- •**[TOUTE LES SCENES] :**  Afficher tous les fichiers individuellement.

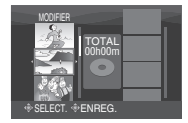

**5** Sélectionner le fichier à ajouter à la **liste de lecture.**

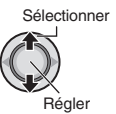

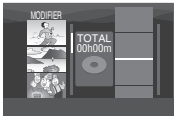

Pour afficher un apercu des scènes, déplacer la commande de réglage sur  $\wedge$  /  $\vee$  pour sélectionner le fichier et appuyer sur la touche **INDEX**. Lorsque l'écran d'index de scènes individuelles apparaît, déplacer la commande de réglage sur  $\land$  /  $\vee$  /  $\langle$  /  $\rangle$  pour sélectionner le fichier, puis l'enfoncer.

Pour revenir à l'écran précédent, appuyer sur **INDEX**.

# **6 Sélectionner le point d'insertion.**

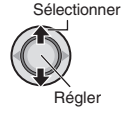

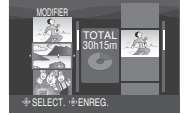

- Pour ajouter d'autres fichiers, répétez les étapes **5** et **6**.
- Pour supprimer une scène enregistrée, dépacer la commande de réglage sur  $\wedge$  /  $\checkmark$  pour sélectionner le fichier enregistré, puis l'enfoncer.

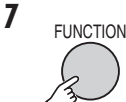

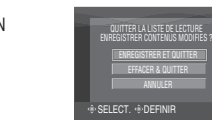

**8 Sélectionner [ENREGISTRER ET QUITTER].**

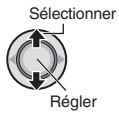

 $\blacksquare$  Pour quitter l'écran Appuyer sur **FUNCTION**.

#### **REMARQUES**

- Il est possible de créer jusqu'à 99 listes de lecture.
- Chaque liste de lecture peut comporter jusqu'à 99 scènes.
- Si vous supprimez les fichiers originaux, les fichiers correspondants sont également supprimés de la liste de lecture.

#### **Lecture de listes de lecture 1** FUNCTION **PROTEGER** LIRE LISTE DE LECT. MODIFIER LISTE LECT. LECTURE FICHIER MPEG LECTURE FICHIER FONDU / VOLE EFFET REORGAN. LES ENR. COPIE DE SECTION

**2 Sélectionner [LIRE LISTE DE LECT.].**

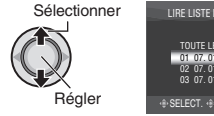

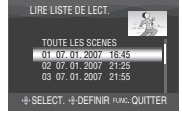

**3 Sélectionner la liste de lecture à lire.**

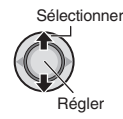

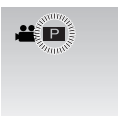

- $\blacksquare$  Pour quitter l'écran Appuyer sur **FUNCTION**.
- 8 **Pour arrêter la lecture** Enfoncer la commande de réglage.
- 8 **Pour revenir au mode de lecture de fi chier normal**

Sélectionner [LECTURE FICHIER] à l'étape **2**.

- 8 **Pour lire à partir de la scène désirée**
	- 1) À l'étape **2**, appuyer sur la touche **INDEX**. (L'écran d'index pour les listes de lecture apparaît.)
	- 2) Déplacer la commande de réglage sur  $\wedge$  /  $\vee$  /  $\langle$  /  $\rangle$  pour sélectionner la scène désirée, puis l'enfoncer.
- 8 **Lors de la copie des listes de lecture à l'aide d'un magnétoscope ou d'un enregistreur DVD (or p. 44)**

Lire les listes de lecture en exécutant les opérations suivantes.

- 1) Après avoir exécuté les étapes **1**-**2**, déplacer la commande de réglage sur  $\lambda$ .
- 2) Déplacer la commande de réglage sur  $\land$  /  $\lor$  pour sélectionner [DEBUTER LA LECTURE], puis l'enfoncer. (Un écran noir s'affiche pendant cinq secondes à la première et à la dernière scène.)

# **Listes de lecture– Mode** ! **uniquement (Suite)**

## **Autres opérations liées aux listes de lecture**

Vous pouvez effectuer des opérations d'édition supplémentaires et supprimer des fichiers dans une liste de lecture existante.

#### **Préparatif :**

Exécuter les étapes **1-2**. (c p. 34)

**Ajout et suppression de fichiers dans une liste de lecture**

- **3 Déplacer la commande de réglage sur** ¡ **/** ¢ **pour sélectionner [MODIFIER], puis l'enfoncer.**
- **4 Déplacer la commande de réglage sur** ¡ **/** ¢ **pour sélectionner la liste**  de lecture à modifier, puis l'enfoncer. Pour ajouter ou supprimer des fichiers. suivre les étapes **5** à **8** dans "Création d'une liste de lecture". (c p. 34)

## **Modifi cation des noms de liste de lecture**

Par défaut, le nom d'une liste de lecture est constitué de la date et de l'heure de sa création.

- **3 Déplacer la commande de réglage sur** ¡ **/** ¢ **pour sélectionner [RENOMMER], puis l'enfoncer.**
- **4 Déplacer la commande de réglage sur** ¡ **/** ¢ **pour sélectionner la liste de lecture désirée, puis l'enfoncer.**
- **5 Déplacer la commande de réglage sur** ¡ **/** ¢ **/** £ **/** ¤ **pour sélectionner la lettre désirée, puis l'enfoncer.**
	- Répéter ce processus jusqu'à l'obtention du nom complet.
	- Vous pouvez modifier le type de caractères (majuscules, minuscules ou signes) en sélectionnant [A/a/@].
	- Pour corriger une lettre, sélectionner [+] ou  $[\rightarrow]$  et enfoncer la commande de réglage pour déplacer le curseur jusqu'à la lettre, puis sélectionner [CLEAR] et enfoncer la commande de réglage.
- **6 Déplacer la commande de réglage**   $\text{sur } \land \text{ } / \lor \text{ } / \langle \text{ } \rangle$  pour sélectionner [ $\leftarrow$ ], **puis l'enfoncer.**

#### **Suppression d'une liste de lecture**

Les fichiers d'origine ne sont pas supprimés même lorsque la liste de lecture l'est.

- **3 Déplacer la commande de réglage sur** ¡ **/** ¢ **pour sélectionner [SUPPRIMER], puis l'enfoncer.**
- **4 Déplacer la commande de réglage sur** ¡ **/** ¢ **pour sélectionner la liste de lecture à supprimer.**

Pour supprimer toutes les listes de lecture simultanément, sélectionner [TOUT SUPPRIMER].

- **5 Enfoncer la commande de réglage.**
- **6 Déplacer la commande de réglage sur** ¡ **/** ¢ **pour sélectionner [EXECUTER], puis l'enfoncer.**

# **Réglage des tirages – Mode <del>O</del> uniquement**

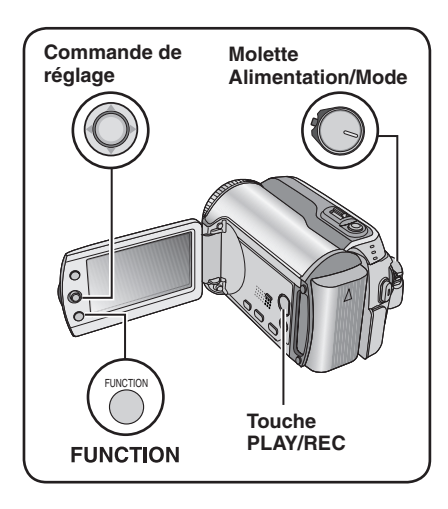

# **Réglage DPOF (Informations d'impression)**

Cet appareil photo est compatible avec la norme DPOF (Digital Print Order Format). Vous pouvez définir, sur l'appareil photo, les images à imprimer et le nombre d'impressions à réaliser. Cette fonctionnalité s'avère utile avec une imprimante compatible DPOF ou en cas de remise d'un support d'enregistrement à un laboratoire en vue d'un tirage photo.

## **Préparatif :**

- Glisser la molette Alimentation/Mode sur **MODE** pour sélectionner le mode **D**.
- Appuyer sur la touche **PLAY/REC** pour sélectionner le mode de lecture.

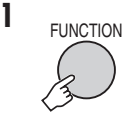

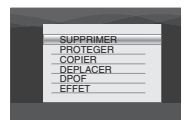

# **2 Sélectionner [DPOF].**

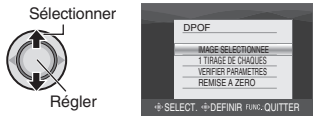

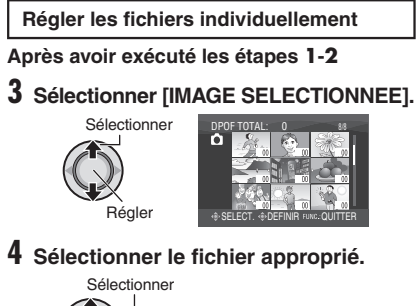

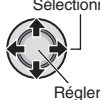

Si l'on déplace la commande de zoom vers **T**, et qu'on la maintient à cette position, l'écran d'apercu de la photo s'affiche.

# **5 Sélectionner le nombre de tirages. (max. 15 tirages)**

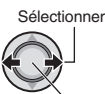

Régler

Pour définir les informations d'impression pour d'autres images, répéter les étapes **4** et **5**. (Vous pouvez configurer jusqu'à 999 fichiers.)

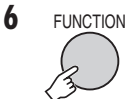

#### $\blacksquare$  Pour quitter l'écran Appuyer sur **FUNCTION**.

- $\blacksquare$  Pour annuler la sélection
- Régler le nombre de tirages sur "00" à l'étape **5**.
- $\blacksquare$  Pour vérifier les réglages DPOF À l'étape **3**, déplacer la commande de réglage sur  $\sqrt{\sqrt{}}$  pour sélectionner [VERIFIER PARAMETRES], puis l'enfoncer.
	- Au besoin, modifier le nombre de tirages pour le fichier souhaité en suivant les étapes **4** et **5**.

## 8 **Pour réinitialiser les réglages DPOF**

- 1) À l'étape **3**, déplacer la commande de réglage sur  $\land$  /  $\lor$  pour sélectionner [REMISE A ZERO], puis l'enfoncer.
- 2) Déplacer la commande de réglage sur  $\sim$  /  $\vee$  pour sélectionner [EXECUTER], puis l'enfoncer.

# **Réglage des tirages – Mode <b>△** uniquement (Suite)

**Régler tous les fichiers ensemble (un tirage pour chacun)**

**Après avoir exécuté les étapes 1-2 (**- **p. 37)**

# **3 Sélectionner [1 TIRAGE DE CHAQUES].**

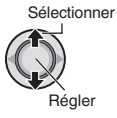

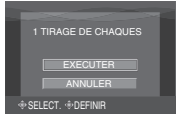

# **4 Sélectionner [EXECUTER].**

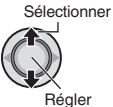

#### 8 **Pour quitter l'écran** Appuyer sur **FUNCTION**.

 $\blacksquare$  **Pour vérifier les réglages DPOF**  À l'étape **3**, déplacer la commande de réglage sur  $\land$  /  $\lor$  pour sélectionner [VERIFIER PARAMETRES], puis l'enfoncer.

• Au besoin, modifier le nombre de tirages pour le fichier souhaité en suivant les étapes **4** et **5**. (- p. 37)

# 8 **Pour réinitialiser les réglages DPOF**

- 1) À l'étape **3**, déplacer la commande de réglage sur  $\land$  /  $\lor$  pour sélectionner [REMISE A ZERO], puis l'enfoncer.
- 2) Déplacer la commande de réglage sur  $\wedge$  /  $\vee$  pour sélectionner [EXECUTER], puis l'enfoncer.

## **Impression directe à l'aide d'une imprimante PictBridge**

Si vous disposez d'une imprimante compatible PictBridge, il est facile d'imprimer des photos en raccordant directement l'appareil photo à l'imprimante au moyen du câble USB. Le réglage DPOF peut aussi être utilisé. ( $\epsilon$ ) p. 37)

#### **Préparatif :**

Régler la molette Alimentation/Mode sur **OFF**.

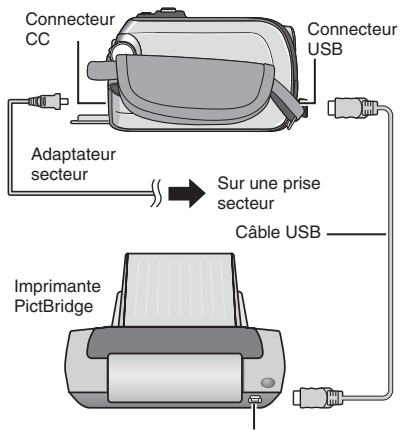

Connecteur USB

# **1 Régler la molette Alimentation/Mode sur ON.**

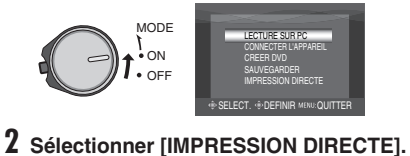

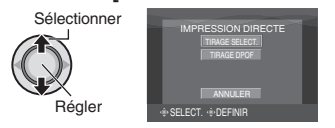

**Pour imprimer une photo sélectionnée**

**Après avoir exécuté les étapes 1-2 (**- **p. 38)**

# **3 Sélectionner [TIRAGE SELECT.].**

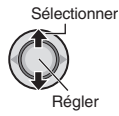

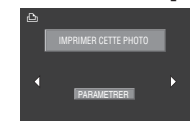

# **4 Sélectionner l'image appropriée.**

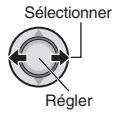

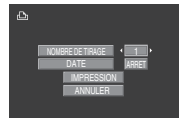

- **5 Déplacer la commande de réglage sur** ¡ **/** ¢ **pour sélectionner les menus et sur** £ **/** ¤ **pour sélectionner les réglages.**
	- •**[NOMBRE DE TIRAGE] :**

Le nombre de tirages peut aller de 1 à 99. •**[DATE] :**

Indiquer si la date et l'heure doivent être imprimées.

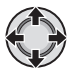

# **6 Sélectionner [IMPRESSION].**

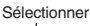

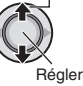

#### 8 **Pour arrêter l'impression alors qu'elle a déjà démarré**

- 1) Enfoncer la commande de réglage.
- 2) Déplacer la commande de réglage sur  $\lambda$  /  $\vee$  pour sélectionner [EXECUTER], puis l'enfoncer.

## **Pour imprimer à l'aide des réglages DPOF**

Si l'imprimante est compatible avec DPOF, vous pouvez utiliser les réglages DPOF.  $($  $\sqrt{p}$  p. 37)

**Après avoir exécuté les étapes 1-2 (**- **p. 38)**

# **3 Sélectionner [TIRAGE DPOF].**

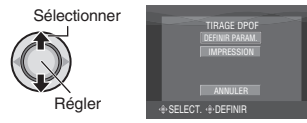

# **4 Sélectionner [IMPRESSION].**

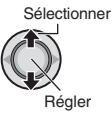

- 8 **Pour arrêter l'impression alors qu'elle a déjà démarré**
	- 1) Enfoncer la commande de réglage.
	- 2) Déplacer la commande de réglage sur  $\land$  /  $\lor$  pour sélectionner [EXECUTER], puis l'enfoncer.

# $\blacksquare$  Pour vérifier le réglage DPOF

À l'étape **4**, déplacer la commande de réglage sur  $\land$   $\lor$  pour sélectionner [DEFINIR PARAM.], puis l'enfoncer. Pour revenir à l'écran précédent, appuyer sur **FUNCTION**.

# **REMARQUES**

- Si l'imprimante n'est pas reconnue, débrancher le câble USB puis le rebrancher.
- Il n'est pas possible de revenir à l'écran précédent pendant l'utilisation de l'impression directe. Pour refaire l'opération, déconnectez le câble USB, éteignez l'appareil photo et reprenez l'opération du début.

# **Copier des fichiers**

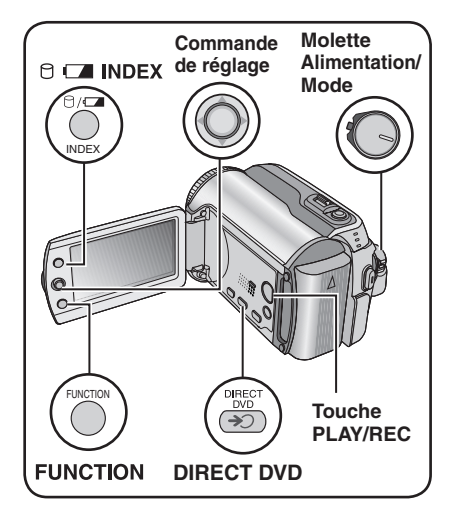

## **Types de copie et d'appareil raccordable**

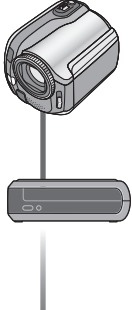

#### **L'appareil photo**

Vous pouvez copier des photos entre le disque dur et la carte SD en utilisant seulement cet appareil photo. (☞ p. 45)

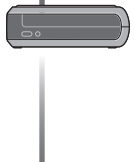

#### **Graveur DVD (CU-VD10/CU-VD20)**

Vous pouvez copier des fichiers vidéo enregistrés sur cet appareil photo sur des disques DVD. (- colonne de droite)

# **Magnétoscope/**

**enregistreur DVD** Vous pouvez copier des fichiers vidéo enregistrés sur cet appareil photo sur des disques DVD. (c p. 44) **Utiliser un graveur DVD pour copier des fi chiers de l'appareil photo (Fonction de création DVD)**

**Disques pris en charge : DVD-R, DVD-RW de 12 cm**

- Pour ce qui est des disques DVD-R, seuls les disques DVD-R inutilisés sont reconnus. Quant aux disques DVD-RW, les disques DVD-RW déjà utilisés sont reconnus, mais ils doivent être formatés avant l'enregistrement. Le formatage d'un disque permet d'effacer tout le contenu enregistré jusqu'à l'exécution de cette opération.
- Il n'est pas possible d'utiliser les disques à double couche.

#### À propos de la finalisation après la copie

Le disque est finalisé automatiquement pour qu'il puisse être lu sur les autres appareils. Après la finalisation, le disque est un disque en lecture seule. Aucun fichier supplémentaire ne peut être ajouté.

#### **Préparatif :**

Régler la molette Alimentation/Mode sur **OFF**.

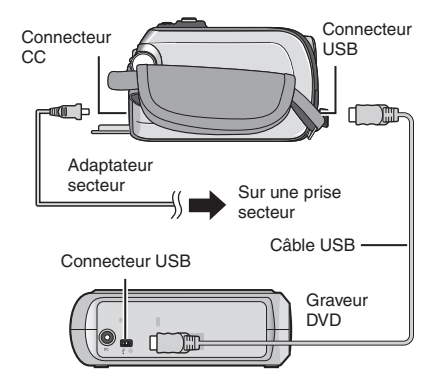

#### **Copier uniquement les nouveaux fi chiers vidéo**

Les fichiers qui n'ont jamais été copiés sur les disques DVD sont automatiquement sélectionnés et copiés.

# **1 Régler la molette Alimentation/Mode sur ON.**

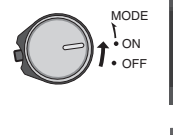

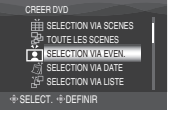

**DIRECT DVD** 

**2**

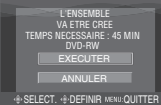

# **3 Sélectionner [EXECUTER].**

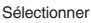

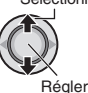

- La création du disque DVD commence. Lorsque [TERMINE] apparaît, enfoncer la commande de réglage pour terminer l'opération.
- Lorsque [TERMINE. CHANGER DE DISQUE] apparaît, changer le disque. La création du deuxième disque DVD commence.
- Pour annuler la création du DVD, sélectionner [ANNULER].

# **B** Pour quitter l'écran

Appuyer sur **MENU**, puis déplacer la commande de réglage sur  $\land$  /  $\lor$  pour sélectionner [EXECUTER] et l'enfoncer.

# Sélectionner et copier des fichiers vidéo

#### **Après avoir exécuté l'étape 1 (**- **colonne de gauche)**

**2** Sélectionner une option et afficher la liste de création de DVD pour les fichiers à copier.

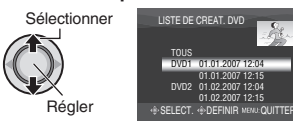

# **• [SELECTION VIA EVEN.] :**

Rechercher un événement et afficher les fichiers correspondants répertoriés par date d'enregistrement.

Déplacer la commande de réglage sur  $\wedge/\vee/\langle/\rangle$  pour sélectionner l'événement, puis l'enfoncer.

## **• [SELECTION VIA DATE] :**

Afficher les fichiers enregistrés aux dates sélectionnées, répertoriés par date d'enregistrement.

Déplacer la commande de réglage sur  $\land$  /  $\lor$  pour sélectionner la date d'enregistrement, puis l'enfoncer.

- **[SELECTION VIA LISTE] :** Enregistrer une liste de lecture créée. (carp. 34) Les listes de lecture sont affichées dans une liste dans l'ordre de sélection.
	- 1) Déplacer la commande de réglage sur  $\land$  /  $\lor$  pour sélectionner la liste désirée. puis l'enfoncer. Répéter cette étape pour sélectionner d'autres listes.
	- 2) Déplacer la commande de réglage sur > deux fois.
- **[DUPLIQUER] :**

Créer un disque DVD identique au dernier disque créé. La date de la dernière création est affichée. (Jusqu'à 20 fichiers) Déplacer la commande de réglage sur  $\land$  /  $\lor$ pour sélectionner la date, puis l'enfoncer.

# **• [SELECTION VIA SCENES] :**

Enregistrer un fichier individuellement. Les fichiers sont affichés dans une liste dans l'ordre de sélection.

- 1) Déplacer la commande de réglage sur  $\wedge$  /  $\vee$  pour sélectionner le fichier désiré, puis l'enfoncer. Répéter cette procédure pour sélectionner d'autres fichiers.
- 2) Déplacer la commande de réglage sur > deux fois.

## •**[TOUTE LES SCENES] :**

Afficher tous les fichiers individuellement.

Lire la section "Nombre de disques" ( $\mathbb{F}$  p. 42) **avant d'exécuter la procédure suivante.**

# **Copier des fichiers (Suite)**

## **3 Sélectionner le numéro de disque souhaité.**

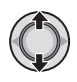

- Si vous sélectionnez [TOUS], tous les disques de la liste sont créés.
- · Pour afficher un aperçu des scènes, déplacer la commande de réglage sur  $\wedge$  /  $\vee$  pour sélectionner le fichier et appuyer sur la touche **INDEX**. Lorsque l'écran d'index de scènes individuelles apparaît, déplacer la commande de réglage sur  $\land$  /  $\lor$  /  $\lt$  /  $\gt$  pour sélectionner le fichier, puis l'enfoncer. Pour revenir à l'écran précédent, appuyer sur **INDEX**.
- $\bullet$  Le symbole  $\odot$  indique que le disque est déjà créé.

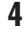

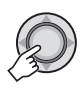

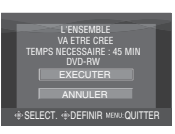

**5 Sélectionner [EXECUTER].**

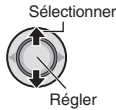

- La création du disque DVD commence. Lorsque [TERMINE] apparaît, enfoncer la commande de réglage pour terminer l'opération.
- Lorsque [TERMINE. CHANGER DE DISQUE] apparaît, changer le disque. La création du deuxième disque DVD commence.
- Pour annuler la création du DVD, sélectionner [ANNULER].

# $\blacksquare$  Pour quitter l'écran

Appuyer sur **MENU**, puis déplacer la commande de réglage sur  $\land$  /  $\lor$  pour sélectionner [EXECUTER] et l'enfoncer.

## ■ Pour vérifier si le disque DVD a été créé **correctement**

1) A l'étape **2** ( $\text{cm}$  p. 41), déplacer la commande de réglage sur  $\land$  /  $\lor$ pour sélectionner [LECTURE DVD], puis l'enfoncer. Pour revenir à l'écran précédent, appuyer sur la touche **INDEX**.

## 8 **Nombre de disques**

Nombre de disques indique le nombre de disques DVD que vous pouvez créer. La plage de copie de chaque disque est allouée automatiquement, en supposant que tous les fichiers doivent être copiés à partir du premier fichier de la liste. Cette plage d'enregistrement ne peut pas être modifiée. ex.) "DVD1" enregistre 2 fichiers,

"01.01.2007" et "15.01.2007".

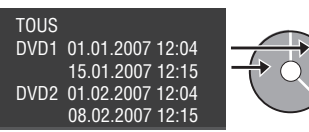

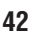

## 8  **Titre et chapitre du DVD créé**

Chaque date d'enregistrement devient un titre dans un DVD créé et chaque scène enregistrée un jour donné devient un chapitre dans le titre.

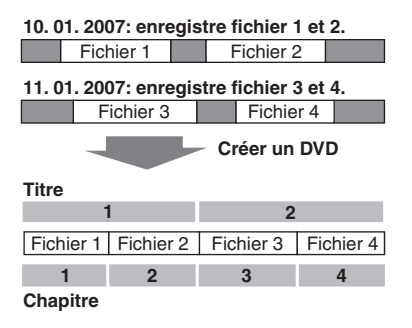

#### 8 **Menu de lecture des disques**

Lors de la lecture du disque DVD créé sur un lecteur DVD ou autre appareil, le menu supérieur suivant s'affiche.

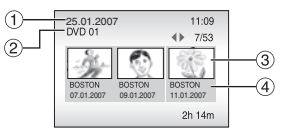

- ! Titre de disque : date de création du disque
- $\circledcirc$  Numéro DVD ( $\circledcirc$  p. 42)
- <sup>3</sup> Miniature de titre : première scène du titre
- % Nom de titre : date d'enregistrement/ Nom de liste de lecture

# **Copier des fichiers (Suite)**

**Utiliser un magnétoscope ou un enregistreur DVD pour copier les fi chiers de l'appareil photo**

## **Préparatif :**

Mettre tous les appareils hors tension.

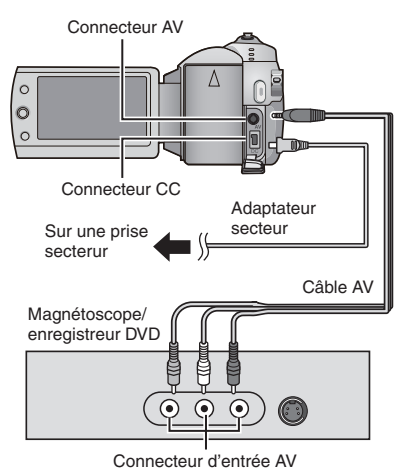

**1 Régler le magnétoscope ou le enregistreur de DVD sur le mode d'entrée AUX.**

# **2 Lancer la lecture sur l'appareil photo.**

- Pour lire des vidéos ( $\text{C}$  p. 24)
- Pour lire des listes de lecture ("Lors de la copie des listes de lecture à l'aide d'un magnétoscope ou d'un enregistreur DVD" [Feren, 35]
- **3 Démarrer l'enregistrement sur le magnétoscope ou l'enregistreur DVD à l'endroit où il doit commencer.**

Se reporter au mode d'emploi du magnétoscope ou de l'enregistreur DVD.

## 8 **Pour arrêter la copie**

Arrêter l'enregistrement sur le magnétoscope ou l'enregistreur DVD, puis appuyer de nouveau sur la touche **REC**.

## **REMARQUE**

Pour que le fichier n'enregistre que les informations de date parmi les indications de l'affichage, régler [AFFICHAGE] sur [ARRET], [AFFICHER SUR TV] sur [MARCHE] et [DATE/HEURE] sur [MARCHE] ou [AUTO].  $(\Box \, p. 49)$ 

# Copie et transfert de fichiers de photos

Vous pouvez copier ou transférer des fichiers de photos entre le disque dur (HDD) intégré et une carte SD à l'aide de l'affichage à l'écran.

#### **Préparatif :**

- Glisser la molette Alimentation/Mode sur **MODE** pour sélectionner le mode **D**.
- Appuyer sur la touche **PLAY/REC** pour sélectionner le mode de lecture.
- Vérifier que la carte SD est insérée dans l'emplacement SD.
- Vérifier qu'il y a suffisamment d'espace libre sur le support de destination sur lequel doit s'effectuer la copie ou le transfert.

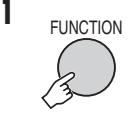

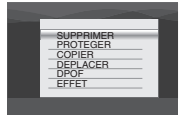

# **2 Sélectionner [COPIER] ou [DEPLACER].**

#### **• [COPIER] :**

Les fichiers sont copiés sur le support de destination, mais les fichiers d'origine demeurent sur le support source.

#### **• [DEPLACER] :**

Les fichiers sont transférés sur le support de destination et les fichiers d'origine (à l'exception des fichiers en lecture seule) sont effacés sur le support source.

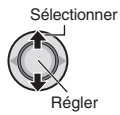

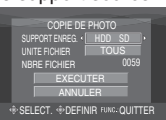

**3 Défi nir le sens de la copie ou du transfert.**

 $(HDD \rightarrow SD$  ou  $SD \rightarrow HDD)$ 

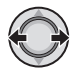

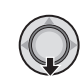

**4**

**5** Définir l'unité de fichier ([TOUS] ou **[FICHIER]) à copier/transférer.**

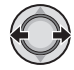

## **• [FICHIER] :**

 Sélectionner si vous voulez transférer les fi chiers sélectionnés.

- 1) Déplacer la commande de réglage  $\text{sur} \wedge / \vee / \langle / \rangle$  pour sélectionner le fichier désiré, puis l'enfoncer.
	- $\bullet$  Le symbole  $\bigvee$  apparaît sur le fichier. Répéter cette étape pour sélectionner d'autres fichiers.
- 2) Appuyer sur **FUNCTION**.

## **• [TOUS] :**

 Sélectionner si vous voulez transférer tous les fichiers sur le support d'enregistrement.

# **6 Sélectionner [EXECUTER].**

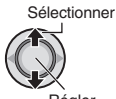

Régler

Le transfert des fichiers commence. Lorsque [COPIE/DEPLACEMENT TERMINEE] apparaît, enfoncer la commande de réglage.

#### **B** Pour quitter l'écran

Appuyer sur **MENU**, puis déplacer la commande de réglage sur  $\land$  /  $\lor$  pour sélectionner [EXECUTER] et l'enfoncer.

#### $\blacksquare$  Pour arrêter le transfert de fichiers

- 1) Enfoncer la commande de réglage.
- 2) Sélectionner [EXECUTER] et enfoncer la commande de réglage.

# **Modifi cation des réglages à l'aide des menus**

#### **ex.) Régler [MODE DEMO] sur [ARRET]. 1** VIDEO  $MENU$   $\frac{W}{x}$ COMPTEUR DE SCENE QUALITE Ó STABILISATEUR **2** VIDEO Y. SUPPURT ENREG. VIDEL

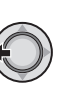

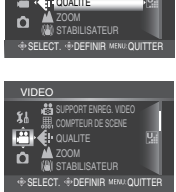

- **3 Sélectionner le menu désiré de la première option de menu.**
	- **[VIDEO] :**

Afficher les menus relatifs au mode **...** 

# **• [PHOTO] :**

- Afficher les menus relatifs au mode  $\Box$ .
- **[GENERAL] :**

Afficher les menus communs aux modes  $H$  et  $\Omega$ .

**• [SUPPORT ENREG.] :**

Afficher les menus relatifs au support d'enregistrement (HDD et cartes SD).

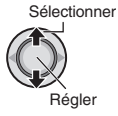

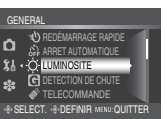

**4 Sélectionner le menu désiré de la deuxième option de menu.**

Pour plus de détails sur les menus, voir ci-dessous.

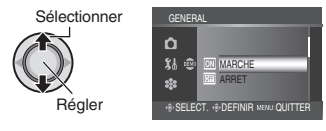

**5 Sélectionner le menu désiré de la troisième option de menu.**

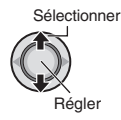

8 **Pour revenir à l'écran précédent** Déplacer la commande de réglage vers  $\zeta$ .  $\blacksquare$  Pour quitter l'écran

Appuyer sur **MENU**.

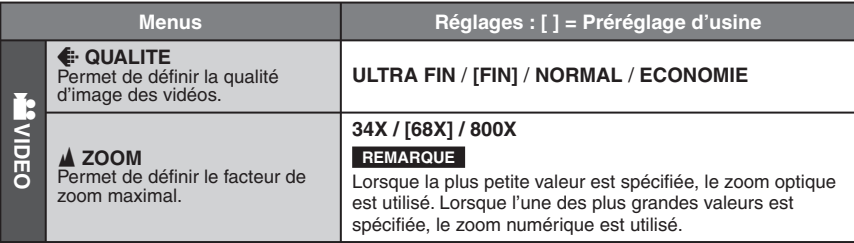

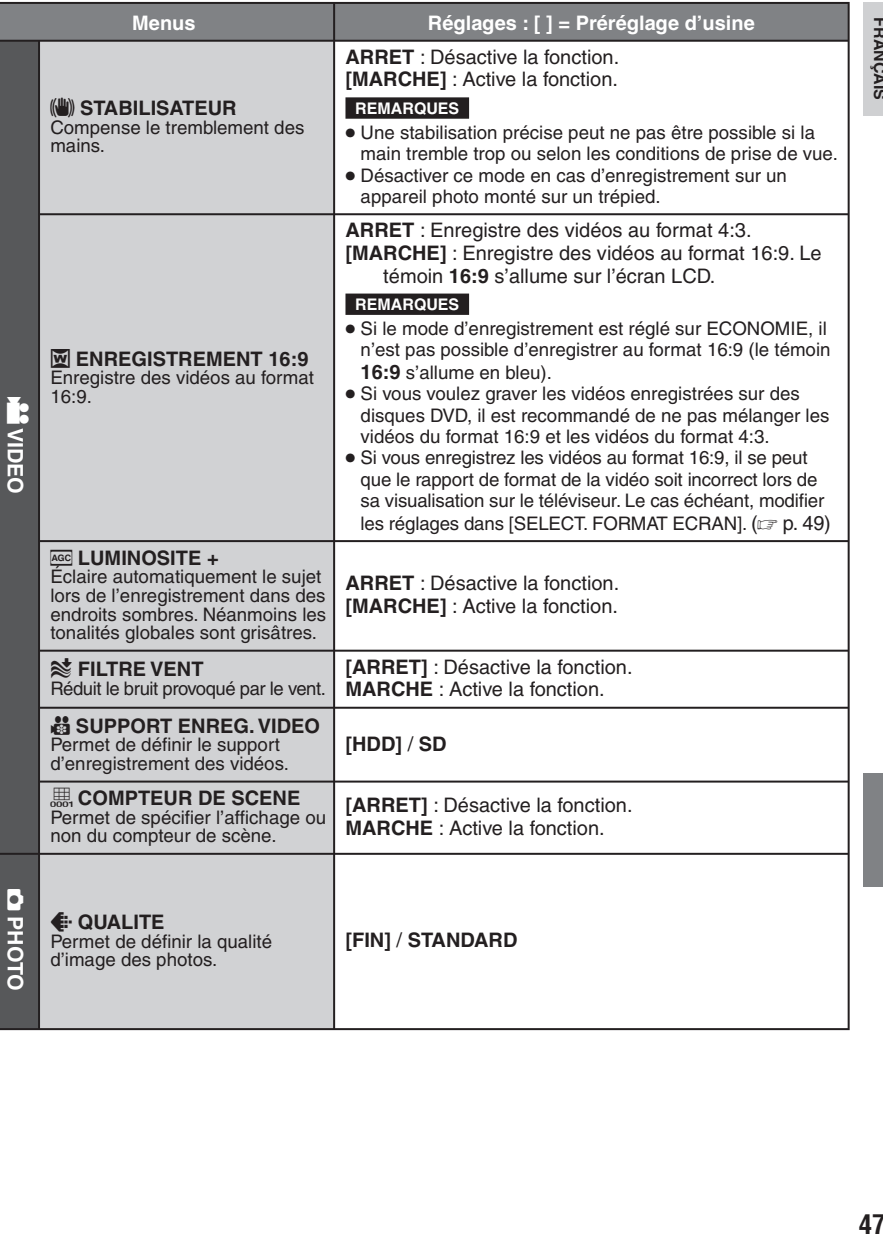

**FRANÇAIS** 

# **Modifi cation des réglages à l'aide des menus (Suite)**

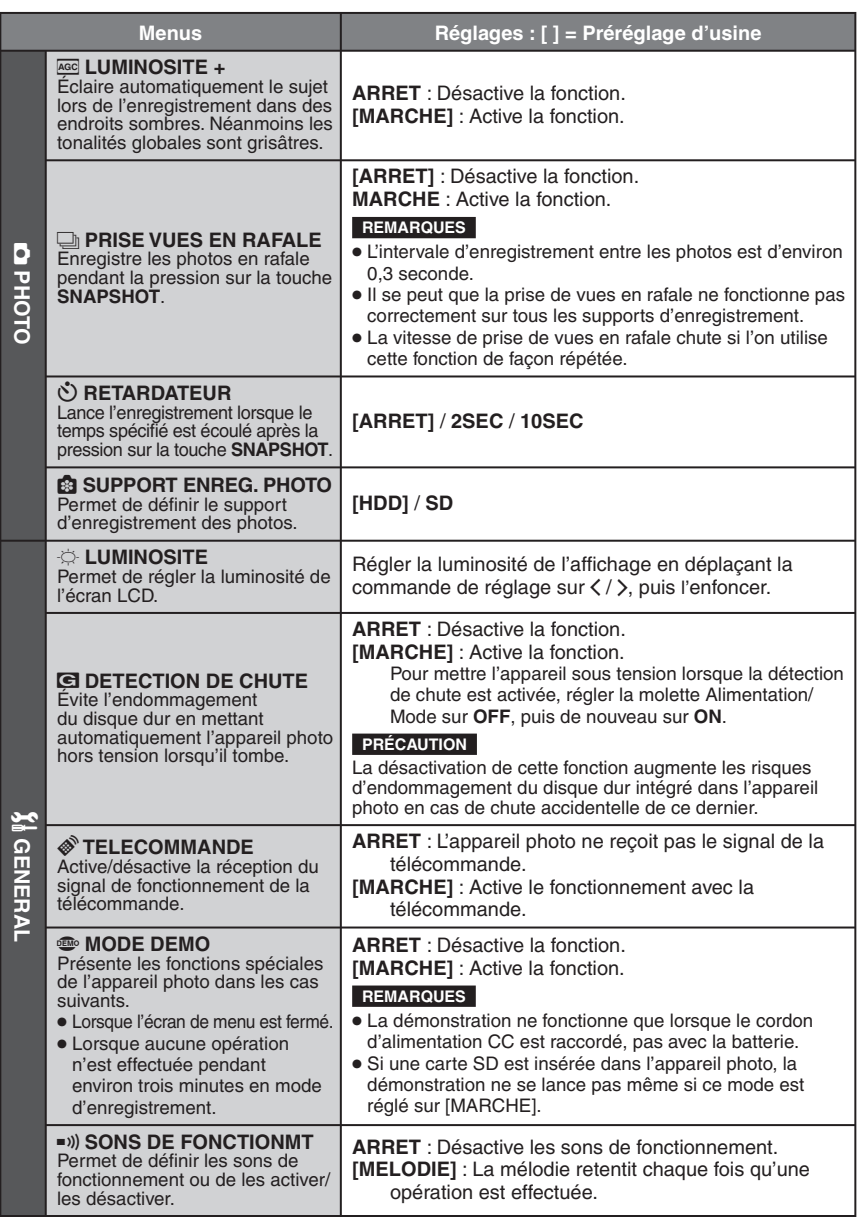

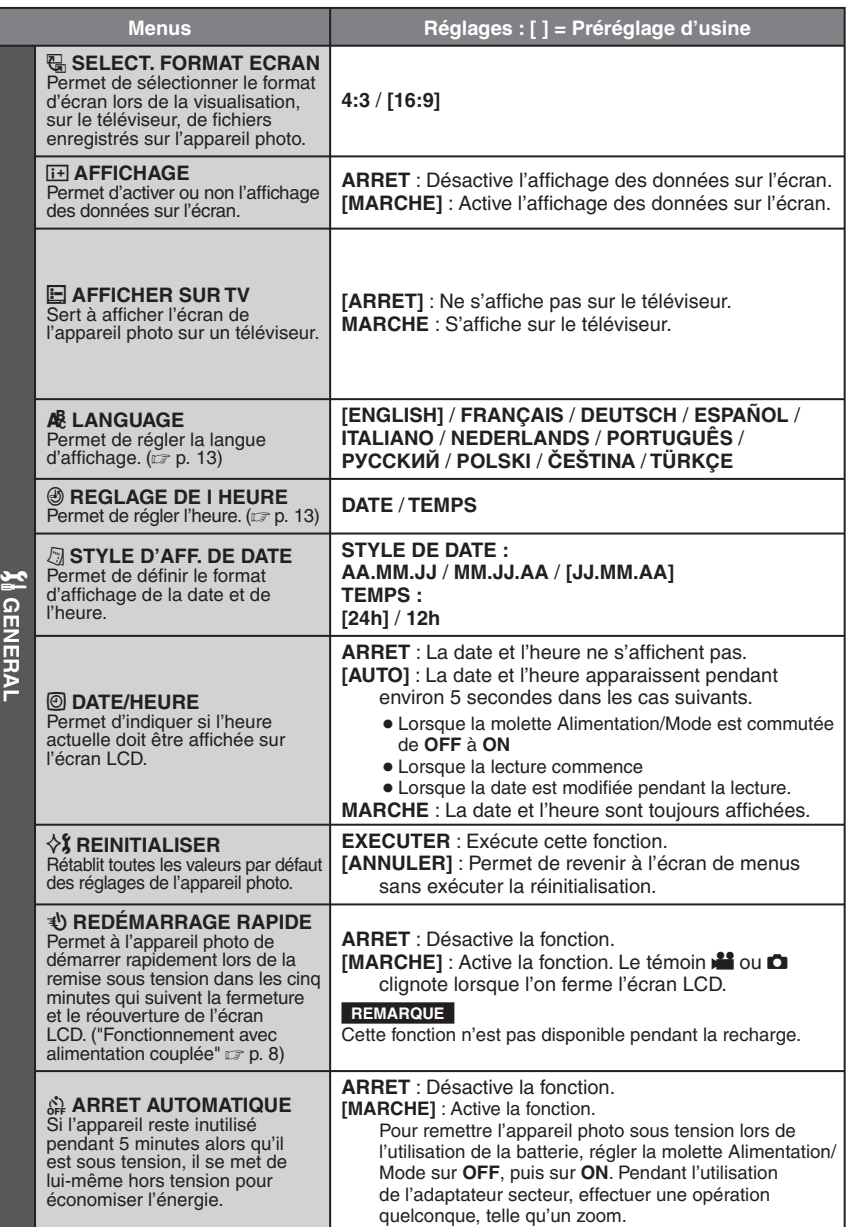

# **Modifi cation des réglages à l'aide des menus (Suite)**

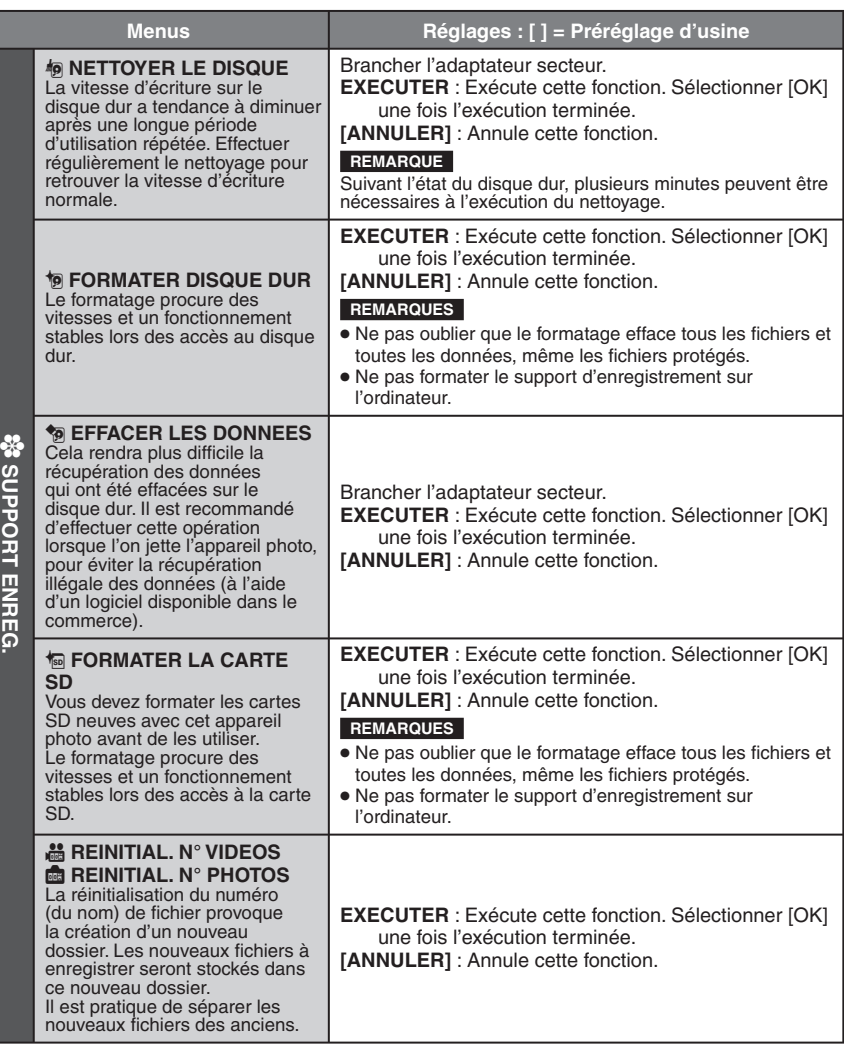

# **Dépannage**

L'appareil photo est un appareil commandé par un microprocesseur. Le bruit et les interférences externes (provenant d'un téléviseur, d'un poste de radio, etc.) peuvent l'empêcher de fonctionner correctement.

#### **Les phénomènes suivants ne sont pas des dysfonctionnements.**

- L'appareil photo chauffe lorsqu'il est utilisé sur une période prolongée.
- La batterie chauffe pendant la recharge.
- Pendant la lecture d'un fichier vidéo, l'image s'arrête momentanément ou le son est interrompu aux jonctions entre les scènes.
- Pour résoudre le problème, suivre tout d'abord les instructions ci-dessous.
- Si le problème n'est pas résolu, réinitialiser l'appareil photo. (c ci-dessous)
- Si le problème subsiste, consulter le revendeur JVC le plus proche.
- 8 **Pour réinitialiser l'appareil photo**
	- 1) Régler la molette Alimentation/Mode sur **OFF** et débrancher la source d'alimentation (batterie ou adaptateur secteur) de l'appareil photo, puis la rebrancher.
	- 2) Exécuter [REINITIALISER] à partir du menu. (car p. 49)

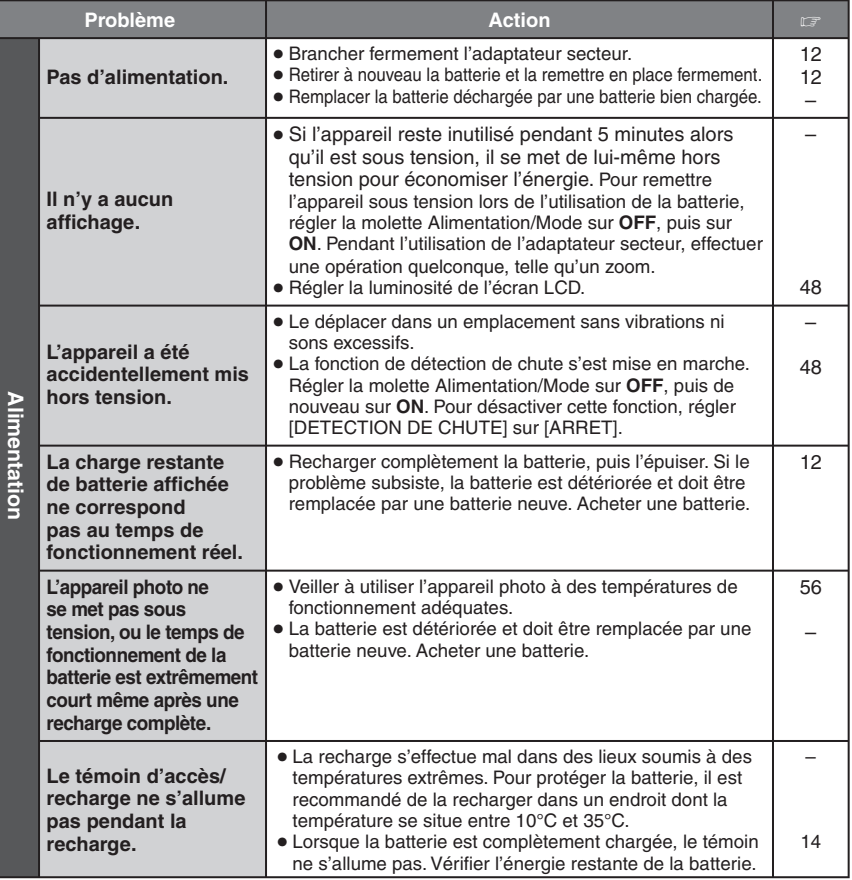

# **Dépannage (Suite)**

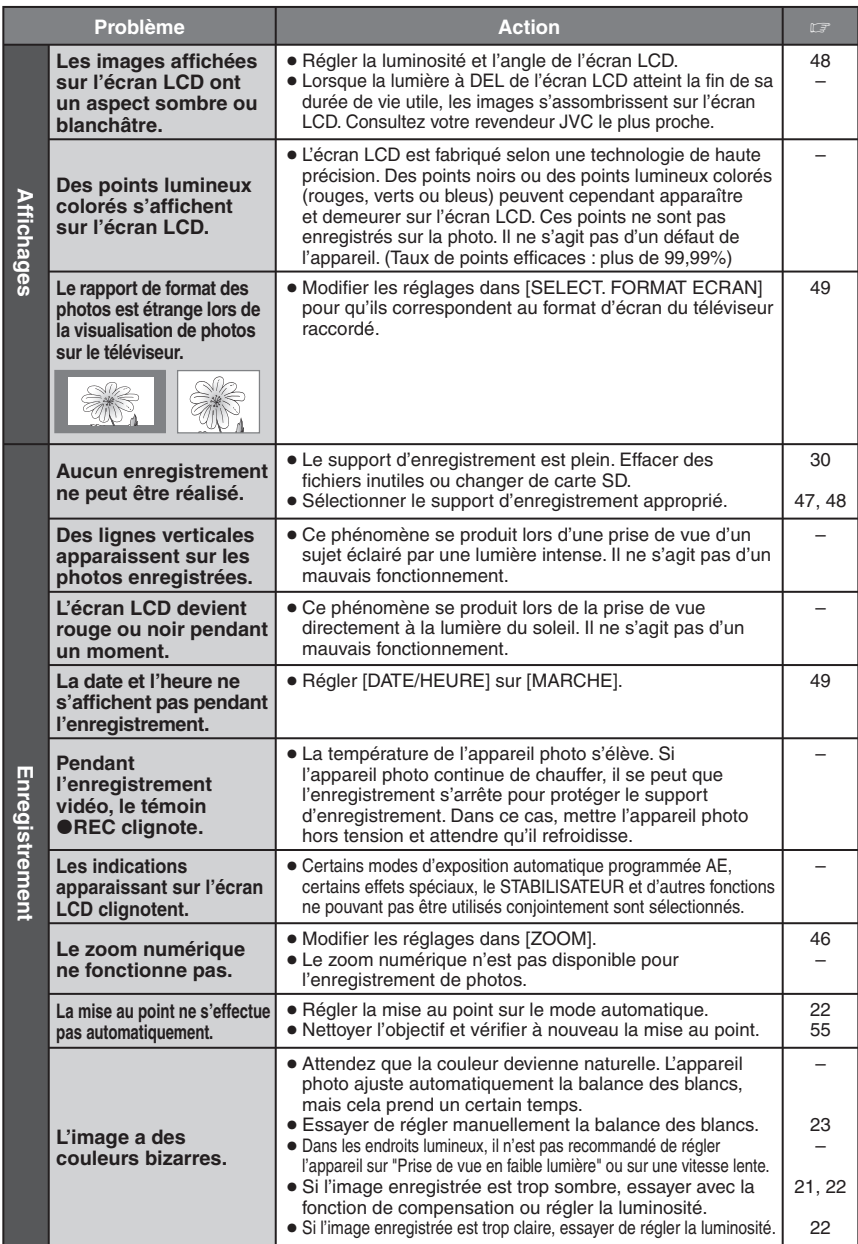

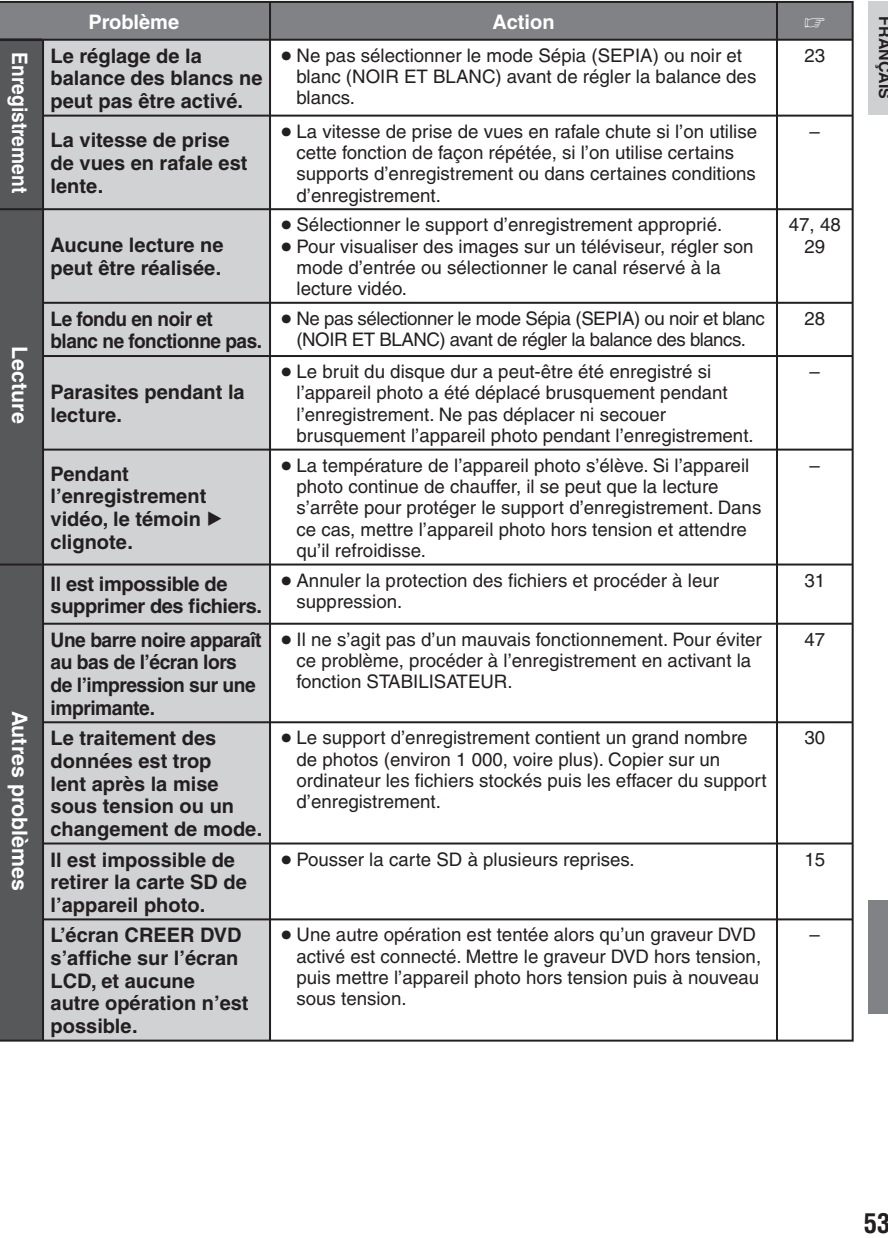

**FRANÇAIS** 

# **Messages d'avertissement**

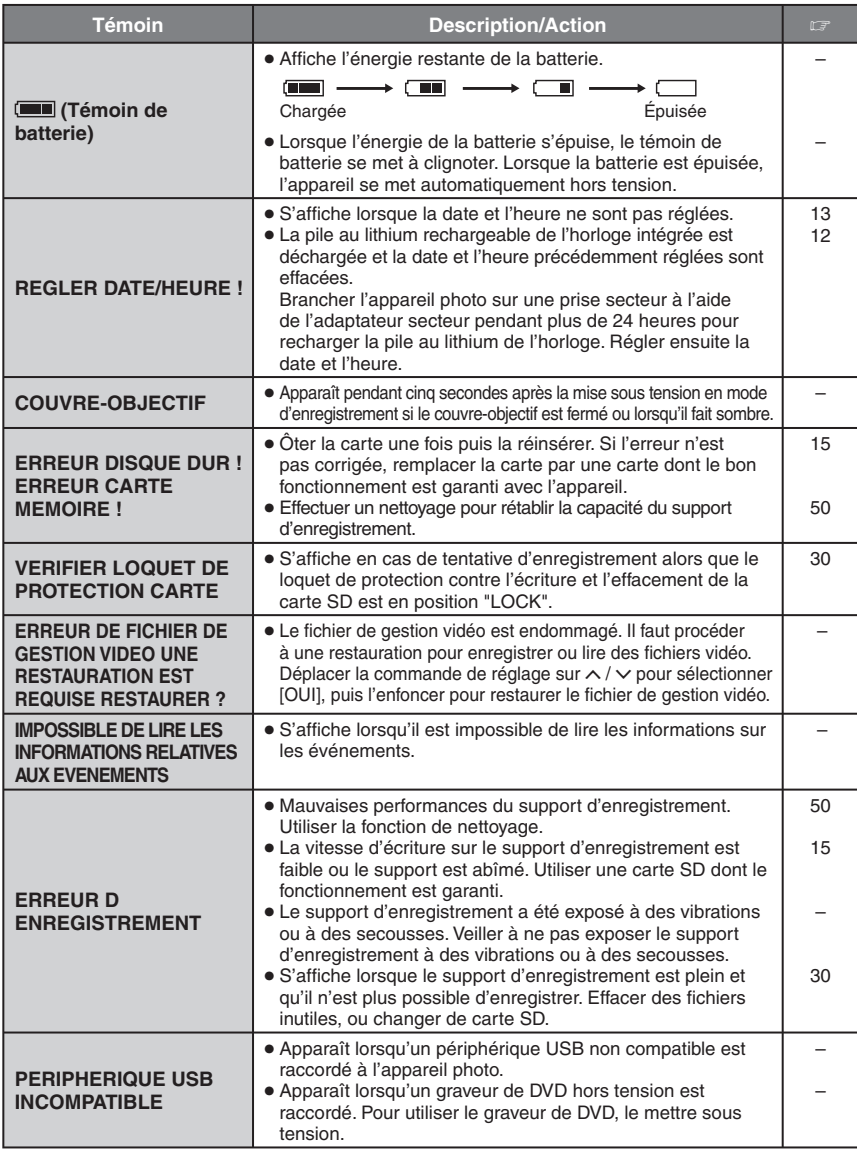

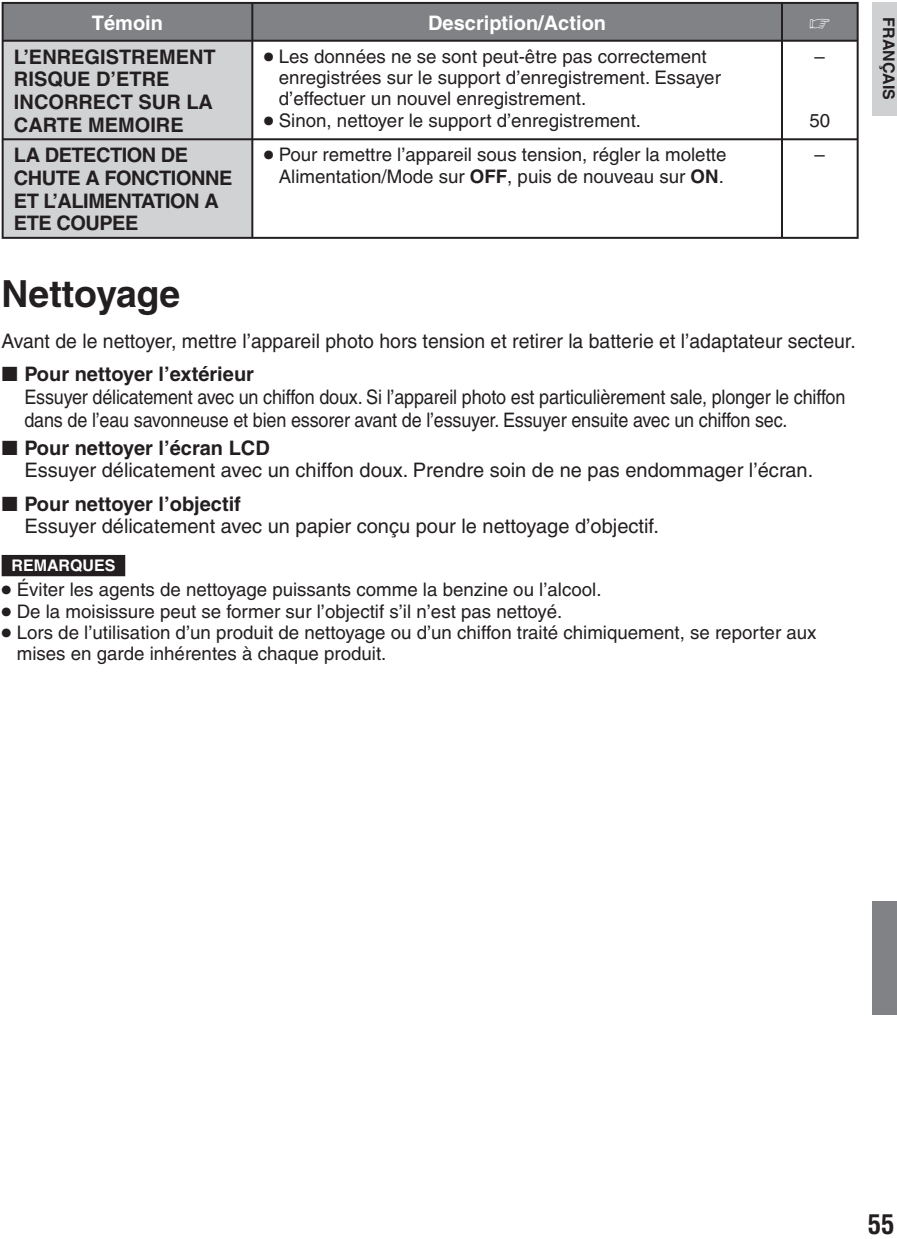

# **Nettoyage**

Avant de le nettoyer, mettre l'appareil photo hors tension et retirer la batterie et l'adaptateur secteur.

8 **Pour nettoyer l'extérieur**

Essuyer délicatement avec un chiffon doux. Si l'appareil photo est particulièrement sale, plonger le chiffon dans de l'eau savonneuse et bien essorer avant de l'essuyer. Essuyer ensuite avec un chiffon sec.

#### $\blacksquare$  Pour nettoyer l'écran LCD

Essuyer délicatement avec un chiffon doux. Prendre soin de ne pas endommager l'écran.

#### 8 **Pour nettoyer l'objectif**

Essuyer délicatement avec un papier conçu pour le nettoyage d'objectif.

#### **REMARQUES**

- Éviter les agents de nettoyage puissants comme la benzine ou l'alcool.
- De la moisissure peut se former sur l'objectif s'il n'est pas nettoyé.
- Lors de l'utilisation d'un produit de nettoyage ou d'un chiffon traité chimiquement, se reporter aux mises en garde inhérentes à chaque produit.

# **Caractéristiques techniques**

# **Appareil photo**

#### 8 **Caractéristiques générales Alimentation**

11 V CC (en utilisant l'adaptateur secteur) 7,2 V CC (en utilisant la batterie) **Consommation**

#### Environ 3 W

**Dimensions (L x H x P)** 66 mm x 71 mm x 110 mm

#### **Poids**

Environ 320 g (avec dragonne) Environ 365 g

(avec batterie et dragonne)

**Température d'utilisation**

0°C à 40°C

**Humidité en fonctionnement** 35% à 80%

#### **Température de stockage** –20°C à 50°C **Capteur**

CCD 1/6" (800 000 pixels)

## **Objectif**

F 2,0 to 4,7,  $f = 2,3$  mm to 78,2 mm, objectif à zoom électrique 34:1

# Diamètre du filtre

ø 30,5 mm

# **Écran LCD**

2,7 ″ mesuré en diagonale, écran LCD/ système à matrice active TFT

#### **Haut-parleur**

Monaural

# **Langue**

Anglais/Français/Allemand/Espagnol/Italien/ Néerlandais/Portugais/Russe/Polonais/ Tchèque/Turc

# 8 **Pour la vidéo et l'audio**

**Format**

SD-VIDEO **Format d'enregistrement et de lecture** Vidéo : MPEG-2 Audio : Dolby numérique (2 voies) **Format du signal** Norme PAL

#### **Mode d'enregistrement (vidéo)**

ULTRA FIN : 720 x 576 pixels, 8,5 Mbit/s (VBR) FIN : 720 x 576 pixels, 5,5 Mbit/s (VBR) NORMAL : 720 x 576 pixels, 4,2 Mbit/s (VBR) ECONOMIE : 352 x 288 pixels, 1,5 Mbit/s (VBR)

#### **Mode d'enregistrement (audio)** ULTRA FIN : 48 kHz, 384 Kbit/s

FIN : 48 kHz, 384 Kbit/s NORMAL : 48 kHz, 256 Kbit/s ECONOMIE : 48 kHz, 128 Kbit/s

## 8 **Pour les photos**

**Format** JPEG **Taille de l'image** 1 mode (640 x 480) **Qualité de l'image** 2 modes (FIN/STANDARD)

#### 8 **Pour les connecteurs Sortie AV**

Sortie vidéo : 1,0 V (p-p), 75 Ω Sortie audio : 300 mV (rms), 1 kΩ **USB** Type mini USB A et B, compatible USB 2.0

## **Adaptateur secteur**

## **Alimentation requise**

CA 110 V à 240 V $\sim$ , 50 Hz/60 Hz **Sortie**  $11$  V CC  $\overline{---}$ , 1 A

# **Dimensions (L x H x P)**

#### 42 mm x 14,5 mm x 91 mm **Poids** Environ 30 g (avec pile)

L'aspect et les caractéristiques techniques sont susceptibles d'être modifiés sans préavis.

# **Durée d'enregistrement (minutes) approximative (vidéo)**

 **Télécommande**

**Autonomie de la pile**

**Température d'utilisation**

Environ 1 an (selon la fréquence d'utilisation)

**Alimentation** 3 V CC

**Portée** Moins de 5 m

0°C à 40°C

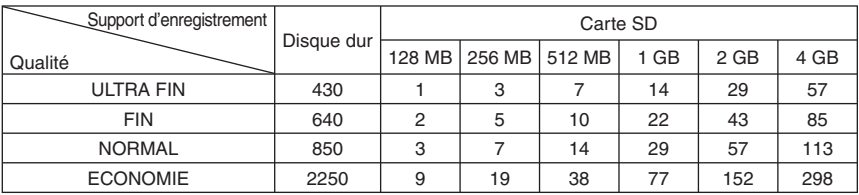

## **Nombre approximatif d'images qu'il est possible d'enregistrer (photos)**

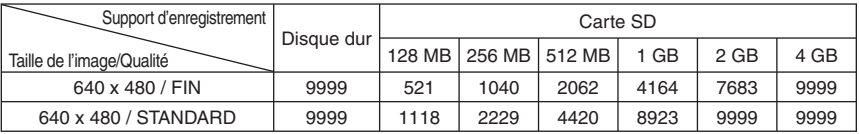

# **Consignes de sécurité**

## **Batteries**

La batterie fournie est une batterie au lithiumion. Avant d'utiliser la batterie fournie ou une batterie en option, bien lire les consignes suivantes :

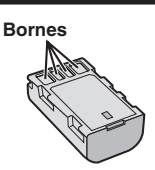

- **Pour éviter tout accident**
- ... **Ne pas** brûler.
- ... **Ne pas** court-circuiter les bornes. Maintenir celle-ci éloignée de tout objet métallique lorsqu'elle n'est pas utilisée. En cas de transport, s'assurer que le cache de la batterie fournie est en place. Si vous avez égaré le cache de la batterie, placer celle-ci dans un sac plastique.
- ... **Ne pas** modifier ni démonter.
- ... **Ne pas** exposer la batterie à des températures au-delà de 60°C ; en pareil cas, la batterie risque de surchauffer, d'exploser ou de prendre feu.
- ... Utiliser uniquement les chargeurs spécifiés.
- **Pour éviter tout endommagement et prolonger la durée de vie utile**
- ... Ne pas soumettre à un choc inutile.
- ... Recharger à l'intérieur d'une plage de température de 10°C à 35°C. Il s'agit d'une batterie à réaction chimique — des températures basses peuvent gêner la réaction chimique, tandis que des températures élevées peuvent faire obstacle à une recharge complète.
- **...** Entreposer dans un endroit frais et sec. Toute exposition prolongée à de températures élevées accélérera la décharge naturelle et
- ... Charger et décharger complètement la batterie tous les 6 mois lors d'un entreposage<br>pendant une période de temps prolongée.
- **...** Retirer l'appareil du chargeur ou le débrancher lorsque vous ne vous en servez pas : certains appareils, même éteints, continuent de consommer du courant.

## **Support d'enregistrement**

- **Veiller à suivre les directives ci-dessous pour éviter d'endommager les données enregistrées.**
	- Ne pas déformer ou laisser tomber le support d'enregistrement, ou le soumettre à une forte pression, des à-coups ou des vibrations.
	- Ne pas éclabousser le support d'enregistrement avec de l'eau.
	- Ne pas utiliser, remplacer ou entreposer le support d'enregistrement dans des endroits fortement exposés à de l'électricité statique ou à des parasites électriques.
	- Ne pas mettre l'appareil photo hors tension ou retirer la batterie ou l'adaptateur secteur pendant la prise de vue, la lecture ou l'accès au support d'enregistrement.
	- Ne pas placer le support d'enregistrement à proximité d'objets possédant un fort champ magnétique ou émettant de fortes ondes électromagnétiques.
	- Ne pas ranger le support d'enregistrement dans des endroits exposés à une température élevée ou à une forte humidité.
	- Ne pas toucher les pièces métalliques.
- Lors du formatage ou de l'effacement des données à l'aide des fonctions de l'appareil photo, seules les informations de gestion des fichiers sont modifiées. Les données ne sont pas complètement effacées du disque dur. Si vous souhaitez effacer complètement toutes les données, nous vous recommandons soit d'utiliser un logiciel disponible dans le commerce spécialement conçu à cette fin, soit de détruire physiquement l'appareil photo à l'aide d'un marteau, etc.

# **Écran LCD**

- **Pour éviter tout endommagement de l'écran LCD, NE PAS**
- ... Le pousser trop fortement ou lui faire subir des chocs.
- ... Placer l'appareil photo avec l'écran LCD en dessous.
- **Pour prolonger sa durée de vie utile**
- ... Éviter de le frotter à l'aide d'un chiffon rugueux.

# **Appareil principal**

- **Pour votre sécurité, NE PAS**
- ... Ouvrir le boîtier de l'appareil photo.
- ... Démonter ou modifier l'appareil.
- ... Laisser pénétrer des substances inflammables, de l'eau ou des objets métalliques dans l'appareil.
- ... Retirer la batterie ou débrancher l'appareil pendant que celui-ci est sous tension.
- Laisser la batterie à l'intérieur de l'appareil photo lorsque celui-ci n'est pas utilisé.
- ... Placer aucune source à flamme nue telle que des bougies allumées sur l'appareil.
- Exposer l'appareil à l'égouttage ni aux éclaboussements.
- **Éviter d'utiliser l'appareil**
- ... Dans des endroits humides ou poussiéreux.
- ... Dans des lieux exposés à de la suie ou à de la vapeur (par exemple, près d'une cuisinière). Dans des endroits exposés aux chocs ou à des vibrations excessives.
- ... Près d'un téléviseur.
- ... Près d'appareils générant des champs magnétiques ou électriques intenses (c'està-dire des haut-parleurs, des antennes de diffusion, etc.).
- ... Dans des lieux exposés à des températures extrêmement élevées (au-delà de 40°C) ou extrêmement basses (en deçà de 0°C).
- ... Dans des endroits où la pression d'air est basse (plus de 3000 m au-dessus du niveau de la mer).
- **NE PAS laisser l'appareil**
- ... Dans des lieux à des températures supérieures à 50°C.
- ... Dans des lieux exposés à des taux d'humidité extrêmes (en deçà de 35% ou au-delà de 80%).
- ... En plein soleil.
- ... Dans une voiture hermétiquement fermée en période estivale.
- ... Près d'un radiateur.
- ... En hauteur, sur un téléviseur par exemple. Si l'appareil est placé en hauteur alors que le câble est raccordé, celui-ci peut être coincé et l'appareil peut tomber. Dans ce cas, il risque de ne plus fonctionner.
- **Pour protéger l'appareil, NE PAS**
- ... Le mouiller.
- ... Le faire tomber ou le cogner contre des objets durs.
- ... Le soumettre à un choc ou à des vibrations excessives durant le transport.
- ... Maintenir l'objectif orienté vers des objets extrêmement lumineux pendant trop longtemps.
- ... Exposer l'objectif à la lumière directe du soleil.
- ... Le balancer inutilement par la dragonne.
- ... Trop balancer l'étui souple lorsque l'appareil photo est à l'intérieur.

# **Manipulation d'un CD-ROM**

- Veiller à ne pas salir ni rayer la surface réfléchissante (le verso de la surface imprimée). Ne rien écrire ni coller sur aucune des deux faces. En cas de salissure, essuyer délicatement le CD-ROM à l'aide d'un chiffon doux en partant du centre vers l'extérieur.
- Ne pas utiliser de nettoyants pour disques conventionnels ni de produits pulvérisés.
- Ne pas cintrer le CD-ROM ni toucher sa surface réfléchissante.
- Ne pas entreposer le CD-ROM dans un endroit poussiéreux, chaud ou humide. Le maintenir à l'abri des rayons du soleil.

Cher(e) client(e), **[Union européenne]**

Cet appareil est conforme aux directives et normes européennes en vigueur concernant la compatibilité électromagnétique et à la sécurité électrique.

Représentant européen de la société Victor Company of Japan Limited : JVC Technology Centre Europe GmbH Postfach 10 05 52 61145 Friedberg Allemagne

# **Lexique**

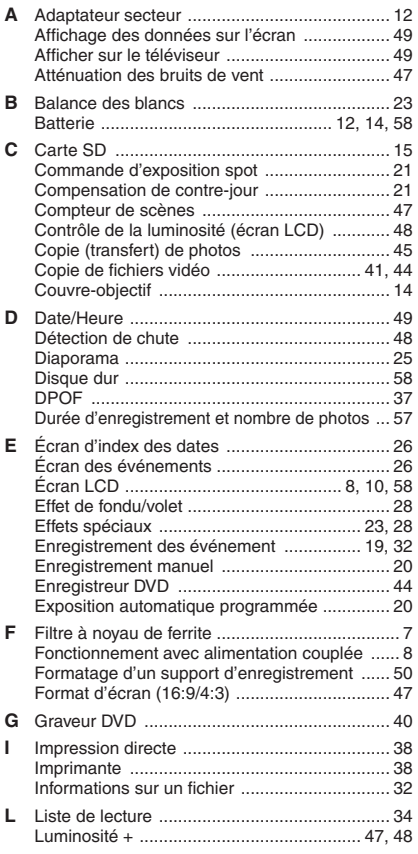

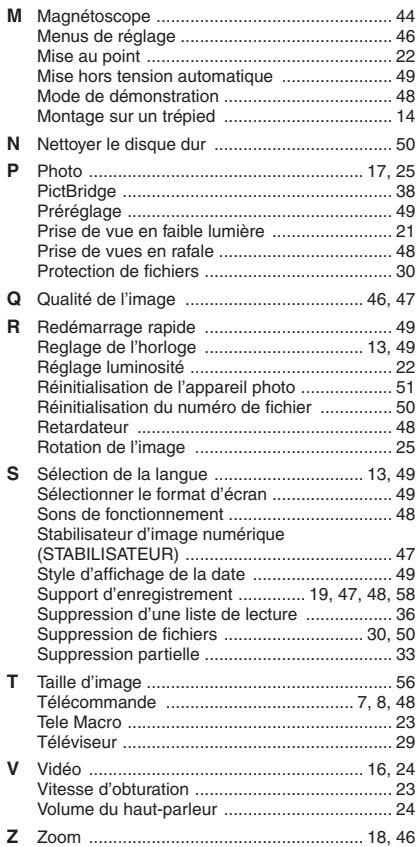

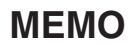

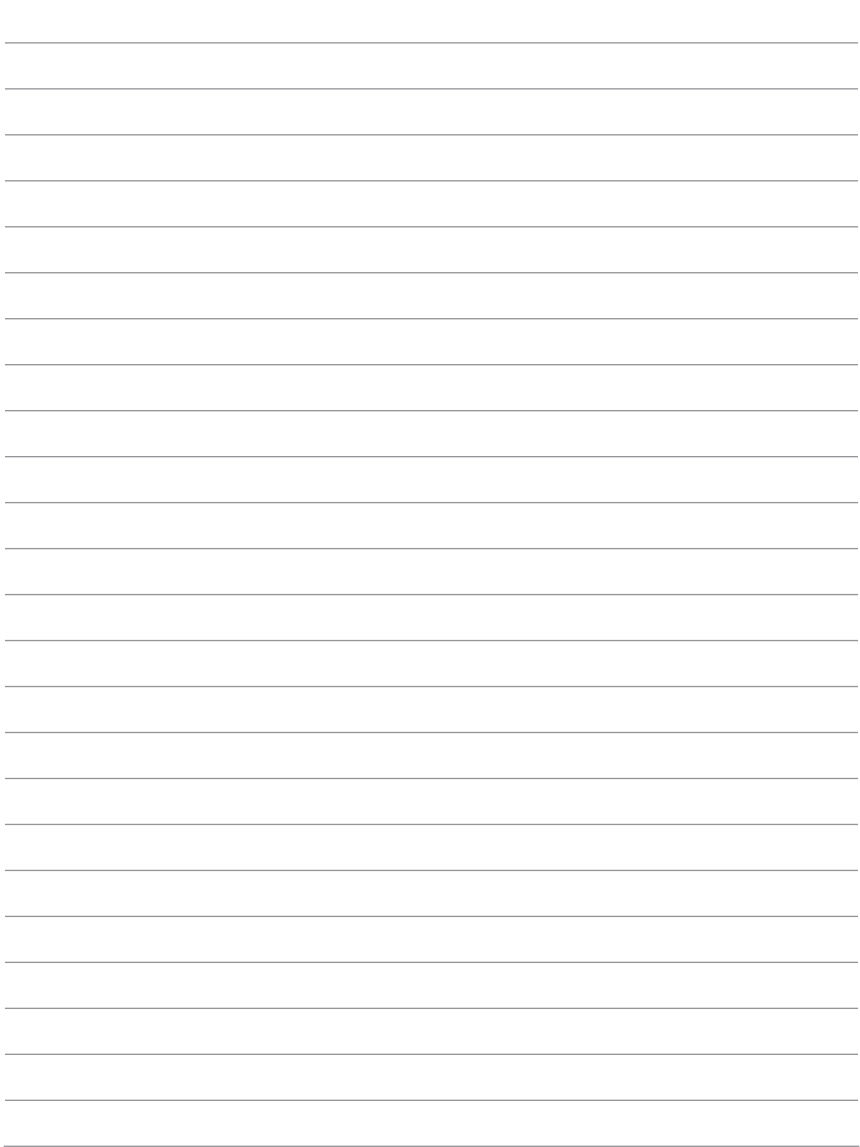